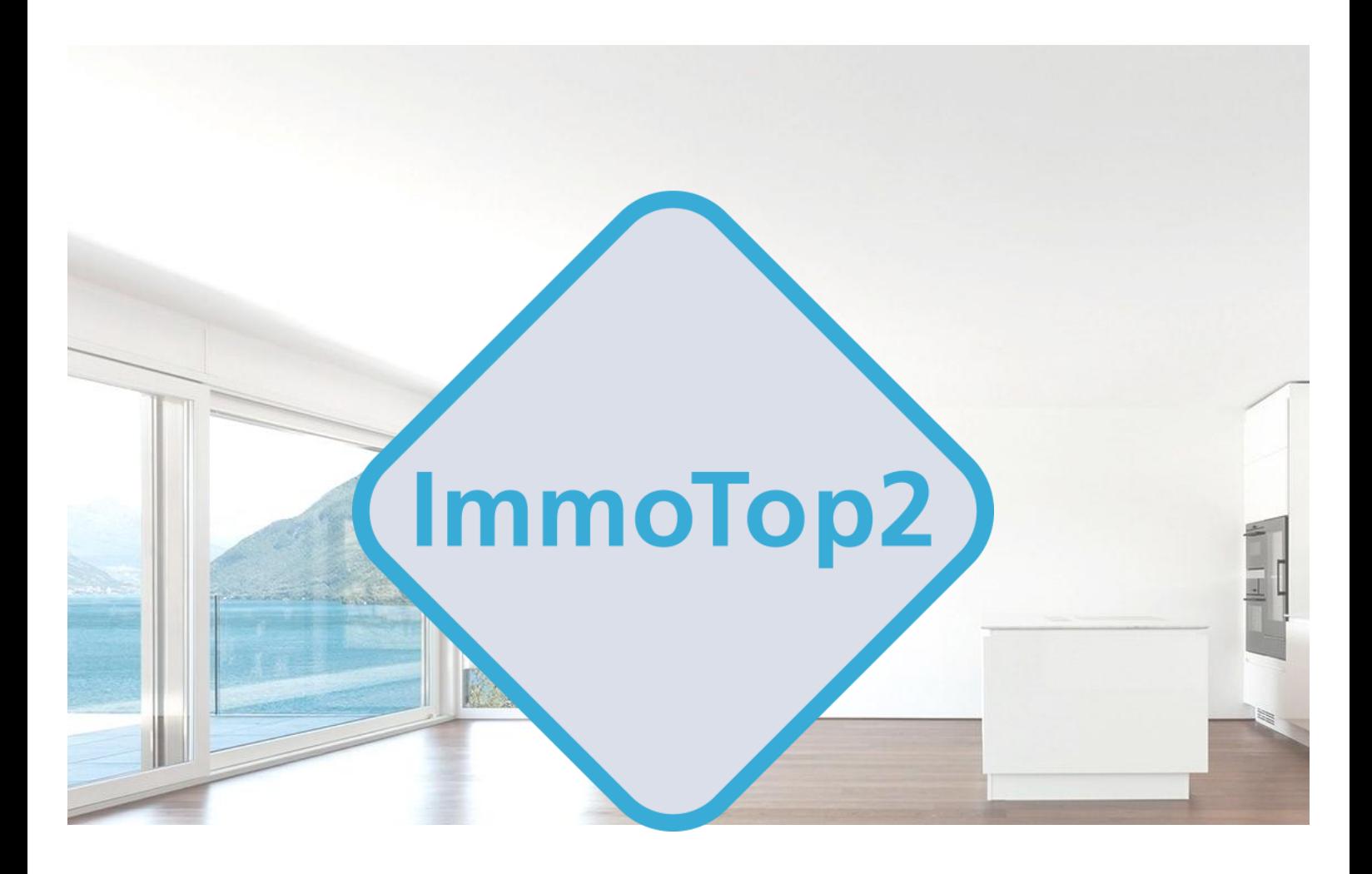

# **Vorbereitung**

# **Migration ImmoTop <sup>→</sup> ImmoTop2**

**Checkliste für ImmoTop2 - Version 2.6** © by W&W Immo Informatik AG 01/2024

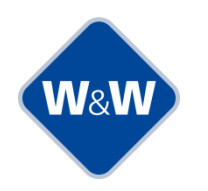

**W&W Immo Informatik AG - Obfelderstrasse 39 - 8910 Affoltern am Albis +41 44 762 23 23 - www.wwimmo.ch – info@wwimmo.ch**

#### Inhaltsverzeichnis

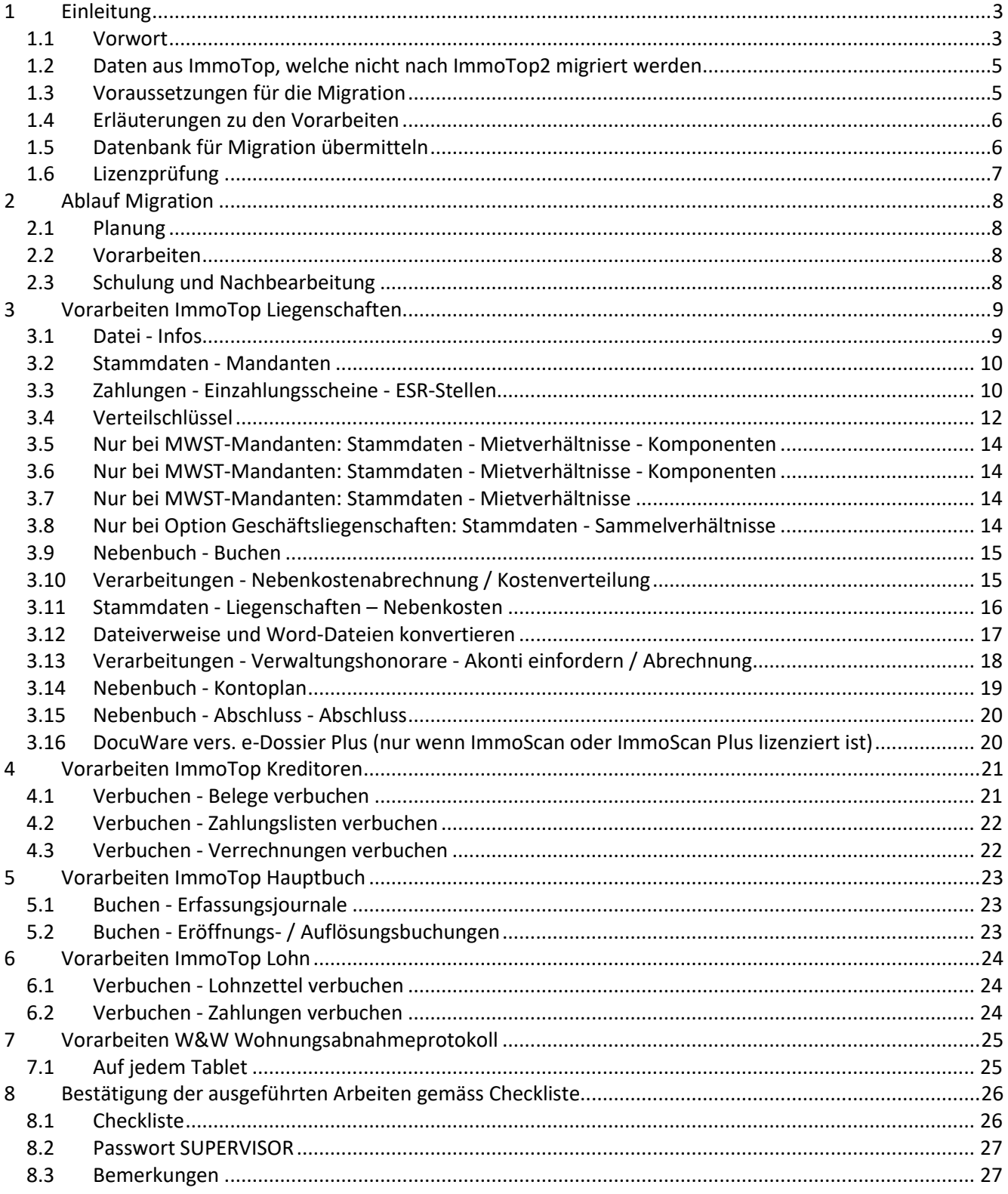

# <span id="page-2-0"></span>**1 Einleitung**

#### <span id="page-2-1"></span>**1.1 Vorwort**

Die W&W Immo Informatik AG hat mit ImmoTop2 eine neue Programmgeneration entwickelt, welche die komplexen Anforderungen der Immobilienbranche bestmöglich abdeckt. ImmoTop2 beruht auf langjähriger Erfahrung und den bewährten Funktionalitäten von ImmoTop. Zusätzlich wurden viele Funktionen optimiert und weiterentwickelt. ImmoTop2 basiert weiterhin auf Mandanten und die Datenstruktur ist weitgehendst gleichgeblieben.

Dennoch müssen für eine erfolgreiche Migration von ImmoTop nach ImmoTop2 gewisse Vorbedingungen erfüllt sein, damit alle Daten korrekt übernommen werden können. Unterstützt werden Sie mittels einem Migrationsassistenten in ImmoTop, mit dieser Checkliste und natürlich auch durch unseren kompetenten Support.

Den Migrationsassistenten finden Sie in ImmoTop unter Datei - Infos.

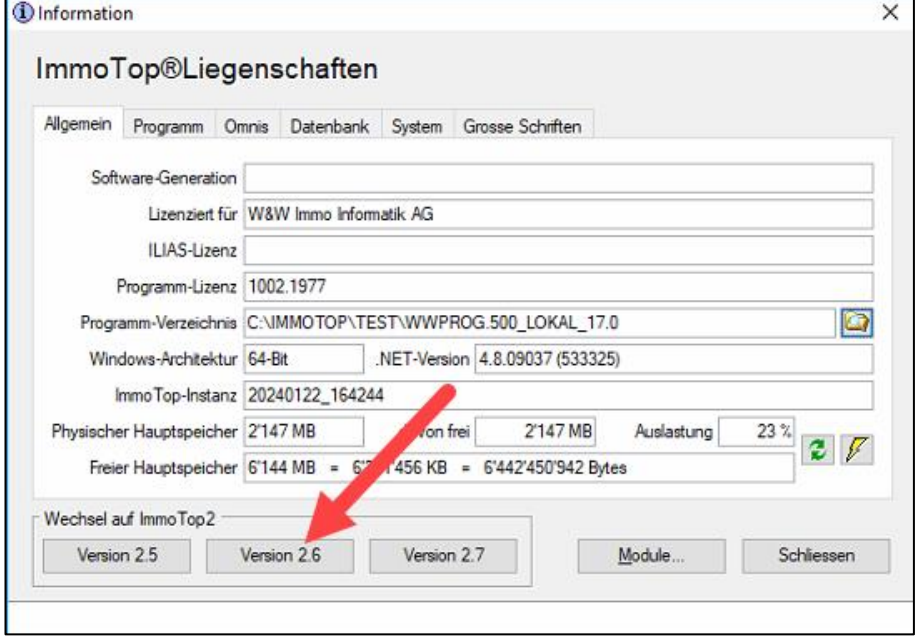

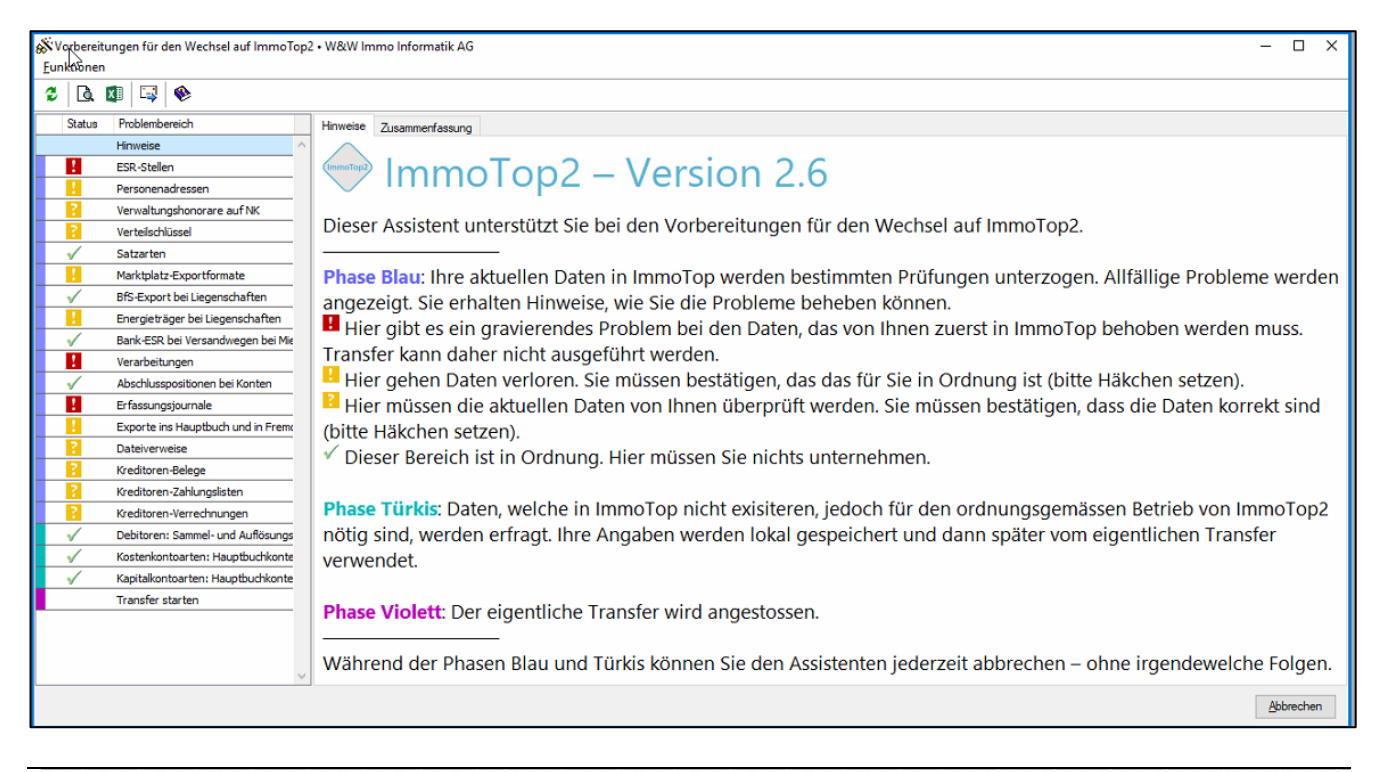

**Achtung:** Die Phasen Türkis und Violett stehen nur der W&W Immo Informatik AG zur Verfügung. Sind alle Positionen korrekt abgearbeitet worden, erscheint im Assistenten bei allen Problembereichen ein grünes Häkchen.

**Achtung:** Häkchen, welche manuell gesetzt wurden (bei "in Ordnung"), können nicht gespeichert werden, d. h. beim erneuten Öffnen des Migrationsassistenten sind diese Häkchen wieder entfernt.

Zur Kontrolle können Sie die Zusammenfassung als Excelliste ausgeben. Diese Liste ist in 2 Bereiche unterteilt: A Mögliche Problembereiche; diese müssen geprüft und ggf. angepasst werden.

B Mögliche Datenverluste; diese müssen unbedingt beachtet werden, da diese Daten nicht übernommen werden können.

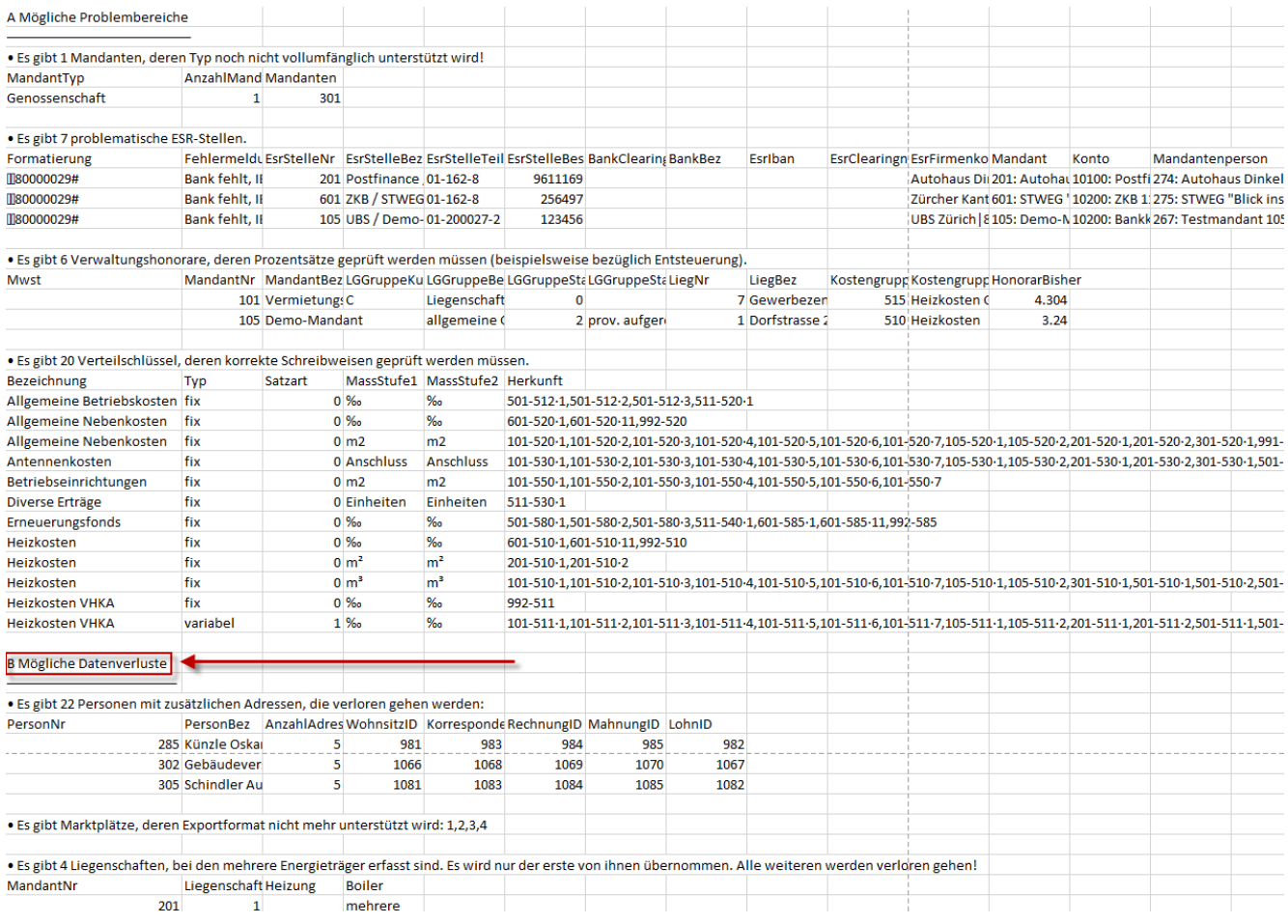

Wir wünschen Ihnen viel Erfolg bei den Vorbereitungsarbeiten.

# <span id="page-4-0"></span>**1.2 Daten aus ImmoTop, welche nicht nach ImmoTop2 migriert werden**

ImmoTop 4.82 hat einen sehr ausgiebigen Funktionsumfang und generiert tausende von Datensätzen. Bis auf untenstehende Ausnahmen werden alle Daten übernommen und die Grundfunktionalitäten weiterhin gewährleistet. Sollten Sie untenstehende Funktionen / Daten nicht verwenden, ist eine konsistente Migration gewährleistet.

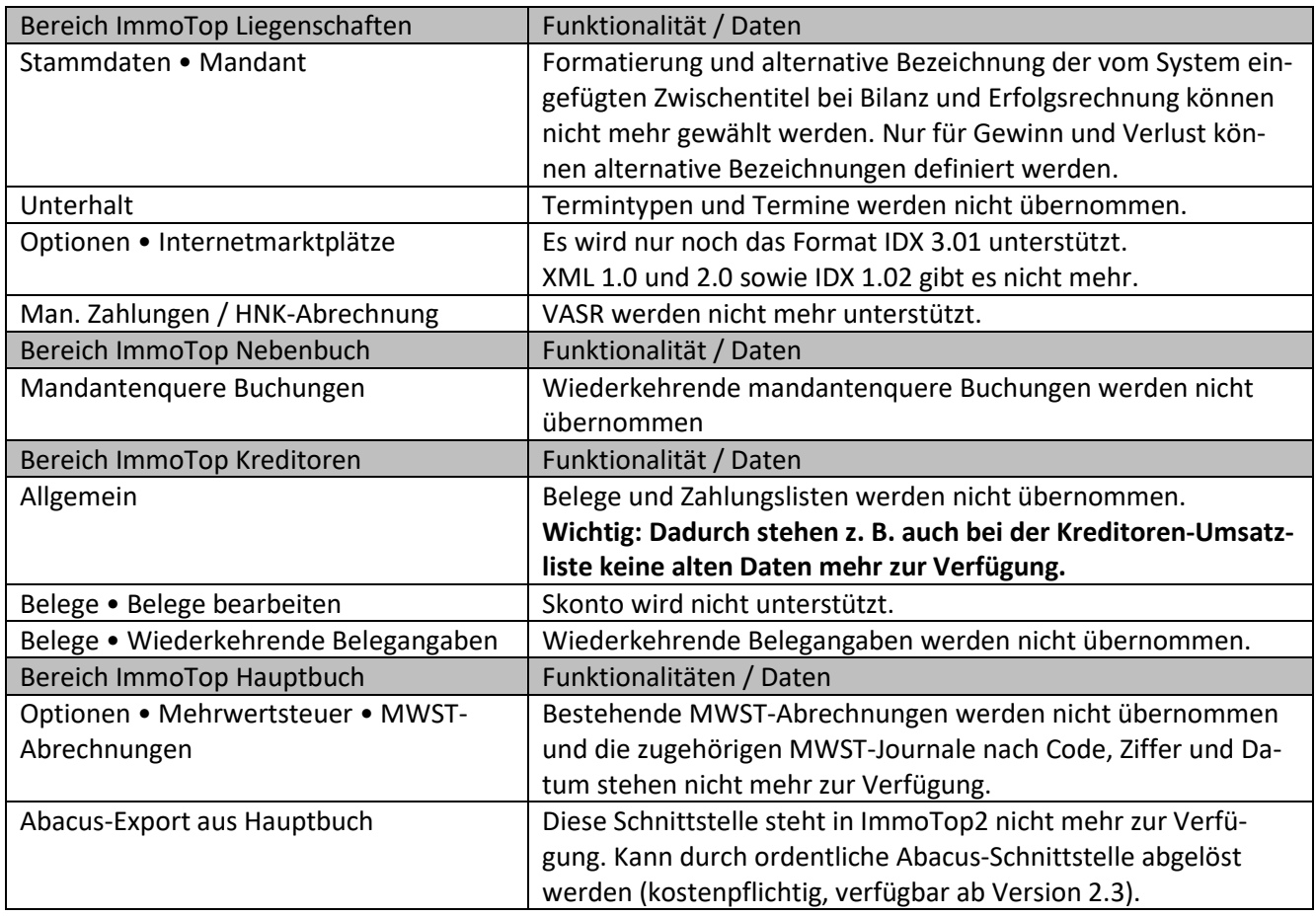

#### <span id="page-4-1"></span>**1.3 Voraussetzungen für die Migration**

Um eine erfolgreiche Migration nach ImmoTop2 zu gewährleisten, sind folgende Voraussetzungen zwingend: Programm-Version: ImmoTop 5.00 oder höher Datenbank-Version: SQL Anywhere 12 oder SQL Anywhere 17 Microsoft Office: Office 2015 bis 2021 (gem. Systemvoraussetzungen ImmoTop2) Nehmen Sie mit uns Kontakt auf, falls diese Voraussetzungen nicht erfüllt sind

Überprüfen Sie auch die Systemvoraussetzungen für ImmoTop2: <https://www.wwimmo.ch/produkte/immotop2/systemvoraussetzungen.html>

Bitte nehmen Sie mit uns Kontakt auf, falls Archiv-Mandanten in Ihrer ImmoTop-Datenbank vorhanden sind. Wenn Sie nicht sicher sind, ob Archiv-Mandanten vorhanden sind, können Sie dies hier überprüfen: *Datei - Infos - Module*

#### <span id="page-5-0"></span>**1.4 Erläuterungen zu den Vorarbeiten**

- a) Bitte überprüfen Sie die einzelnen Punkte und bestätigen Sie die Ausführung im Kapitel 8 "Bestätigung der ausgeführten Arbeiten gemäss Checkliste".
- b) Allfällige Bemerkungen können Sie unter Punkt 8.3 erfassen.
- c) Unterzeichnen Sie am Schluss diese Checkliste auf der letzten Seite.
- d) Die ausgefüllte Checkliste (Kapitel 8 "Bestätigung der ausgeführten Arbeiten gemäss Checkliste ") mailen Sie bitte direkt an [migration@wwimmo.ch](mailto:migration@wwimmo.ch).

**Wichtig:** Sobald alle Vorbereitungsarbeiten abgeschlossen sind und die Datenbank für die Migration übermittelt ist, darf in ImmoTop nicht mehr produktiv gearbeitet werden!

Bitte lesen Sie diese Checkliste nach Erhalt sorgfältig durch. Bei Fragen oder Unklarheiten wenden Sie sich bitte bis spätestens zwei Wochen vor dem Migrationstermin direkt an die Hotline via Telefon (044 762 23 23) oder via E-Mail ([hotline@wwimmo.ch](mailto:hotline@wwimmo.ch)). Die Unterstützung ist kostenpflichtig und wird nach Aufwand verrechnet.

Diverse Arbeiten können direkt aus dem Assistenten gestartet werden mittels Schaltflächen, welche zum entsprechenden Programmteil springen oder eine Wartungsfunktion öffnen. Beachten Sie die Hinweise bei den einzelnen Punkten der Vorarbeiten.

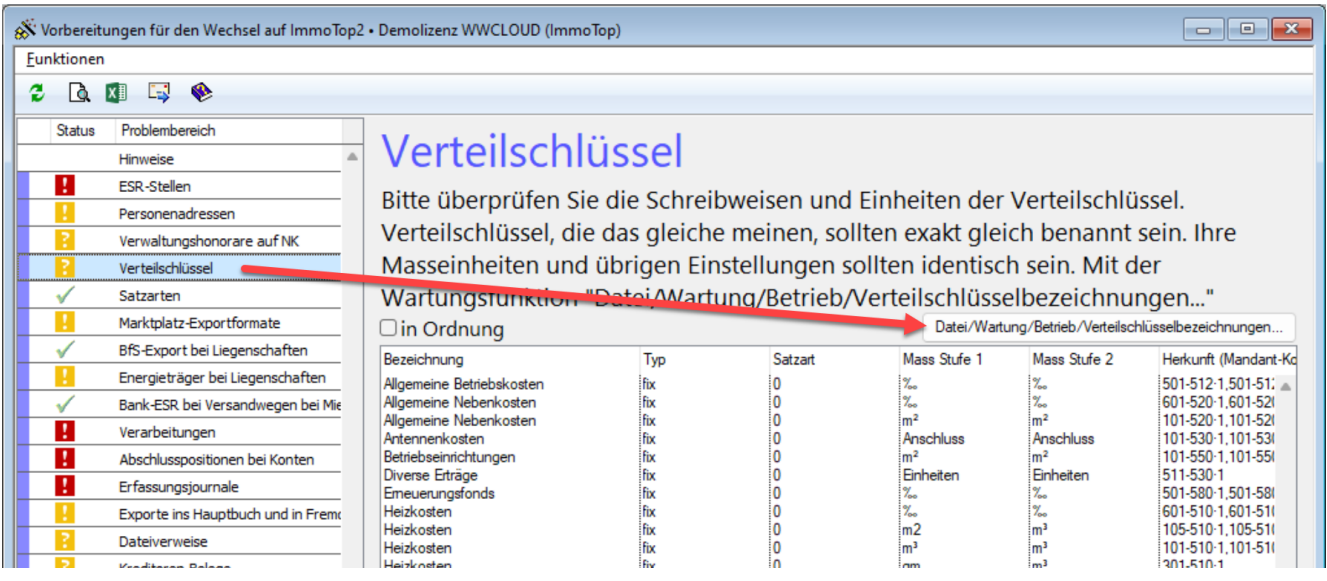

# <span id="page-5-1"></span>**1.5 Datenbank für Migration übermitteln**

Die Datenbank kann nun übermittelt werden. Die Anleitung "Datenbank-Kopie via FTP übertragen.pdf" finden Sie in ImmoTop unter ? - Anleitungen.

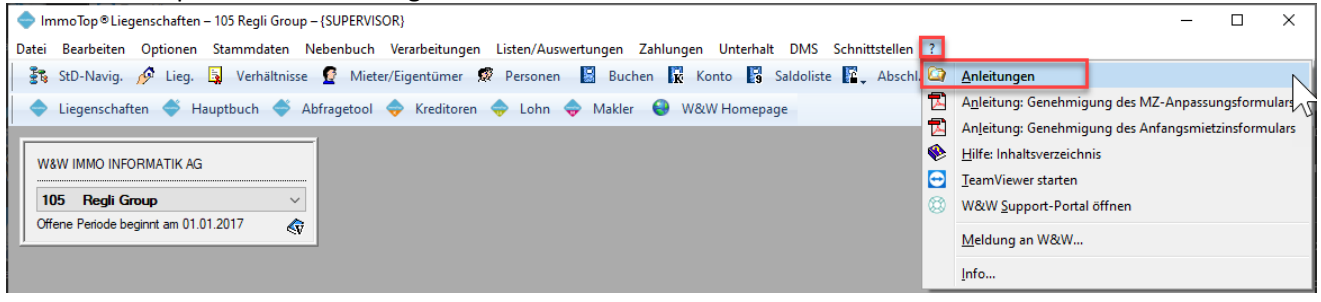

#### <span id="page-6-0"></span>**1.6 Lizenzprüfung**

Nutzen Sie beim Wechsel auf ImmoTop2 die Möglichkeit, Ihre bisherigen Module und Optionen zu prüfen. Gewisse Optionen, wie Hauptbuch, Kennzahlen (Teil Liegenschaftshonorar), VHKA-Schnittstelle und Export Immobilien-Marktplätze sind im Standard von ImmoTop2 enthalten, d. h. Ihre Wartungsgebühren reduzieren sich dementsprechend. ImmoTop2 bietet neue, zukunftsträchtige Optionen an:

#### **Abnahme App; neuentwickelte App für die Wohnungsabnahmen**

Die von der W&W neu entwickelte Abnahme App integriert sich nahtlos in Ihre Prozesse und kommuniziert direkt mit ImmoTop2. Effiziente Abnahmen von Wohnungen, Büros und weiteren Objekttypen mittels Tablet sind sichergestellt. Zudem kann die App auf iOS, Android und Windows betrieben werden.

#### **Aufgabenverwaltung**

Im hektischen Tagesgeschäft ist eine klare Übersicht extrem wichtig. Die ImmoTop2 Aufgabenverwaltung unterstützt Sie dabei und zeigt dem User automatisch im Dashboard die Aufgaben an. Sämtliche Aufgaben und Pendenzen können erfasst, priorisiert und überwacht werden. Die Aufgaben können direkt mit den entsprechenden Daten (Eigentümer, Mieter, Liegenschaft, Objekt usw.) verknüpft werden und können bei Abwesenheiten auf andere Mitarbeiter übertragen werden. Zudem wird immer der aktuelle Status, die Priorisierung und der Verlauf angezeigt. Zudem besteht die Möglichkeit, die Sollstellung automatisch ausführen zu lassen.

#### **EasyContact**

Ist die zentrale Anlaufstelle für Mieter und Stockwerkeigentümer. Sämtliche Anfragen können unabhängig von ihrer Komplexität einfach und digital der Verwaltung gemeldet werden. Egal ob es sich um eine Schadensmeldung, allgemeine Anfrage oder die Bestellung eines Namensschildes handelt – EasyContact strukturiert und kanalisiert diese automatisch.

#### **e-Dossier Plus**

Mit dem integrierten e-Dossier Plus gehören Papierdossiers der Vergangenheit an. Das e-Dossier Plus automatisiert im Tagesgeschäft die digitale Dokumenten Ablage und schafft Zeit für andere Aufgaben. Es werden alle aus dem ImmoTop2 generierten Dokumente und Kreditorenbelege direkt an der richtigen Stelle im ImmoTop2 archiviert. So werden automatisch Dossiers für Mieter, Objekte und Liegenschaften aufgebaut. Dokumente wie die Mieterkorrespondenz und weitere Auswertungen werden direkt bei der Erstellung indexiert abgelegt. Dieser Automatismus funktioniert auch über mehrere Mieter oder Liegenschaften hinweg, so dass mehrere Dokumente gleichzeitig abgelegt werden können.

#### **eMonitor**

Die Schnittstelle zu eMonitor für die Digitale Wiedervermietung ist verfügbar.

#### **Import ImmoTop2 Format**

Importieren Sie Buchungen im ImmoTop2 Format. Ebenfalls steht das Format Sage50 und SelectLine zur Verfügung.

#### **Offene DMS Schnittstelle**

Die offene DMS Schnittstelle steht für den Kreditorenworkflow zur Verfügung.

#### **Portal**

Im Portal können Sie Ihre Hauseigentümer mit den wichtigsten Unterlagen und Informationen versorgen. Damit entfallen das Drucken und Versenden der Unterlagen. Weitere Ausbaustufen folgen.

Alle Informationen zu den Zusatzoptionen finden Sie hier[: ImmoTop2 Zusatzoptionen](https://www.wwimmo.ch/fileadmin/user_upload/Dokumentationen/ImmoTop2_Zusatzoptionen.pdf) Für eine Beratung oder eine Offerte steht Ihnen unsere Marketing & Sales Abteilung unter [verkauf@wwimmo.ch](mailto:verkauf@wwimmo.ch) gerne zur Verfügung.

# <span id="page-7-0"></span>**2 Ablauf Migration**

# <span id="page-7-1"></span>**2.1 Planung**

Sobald wir Ihre Bestellung für die Migration erhalten, werden sie durch unser Migrationsteam kontaktiert, um das Vorgehen zu besprechen und die Termine zu definieren.

# <span id="page-7-2"></span>**2.2 Vorarbeiten**

Voraussetzung für eine erfolgreiche Migration sind sorgfältig und vollständig ausgeführte Vorarbeiten. Bitte lesen Sie diese Checkliste nach Erhalt sorgfältig durch.

# **Tipp**

Setzen Sie sich frühzeitig mit der Checkliste und dem Assistenten auseinander

- Besprechen Sie Punkte, die Sie noch nicht verstehen mit uns
- Klären Sie, welche Arbeiten für Ihre Situation durchgeführt werden müssen und wie aufwändig dies für Sie ist
- Etliche Arbeiten können schon frühzeitig durchgeführt werden

#### **Wichtig**

• Klären Sie Fragen oder Unklarheiten bis spätestens zwei Wochen vor dem Migrationstermin mit unse-rer Hotline via Telefon (044 762 23 23) oder via E-Mail [\(hotline@wwimmo.ch\)](mailto:hotline@wwimmo.ch). Die Unterstützung ist kostenpflichtig und wird nach Aufwand verrechnet.

# <span id="page-7-3"></span>**2.3 Schulung und Nachbearbeitung**

ImmoTop2 ist eine vollständig neue Programmgeneration, entsprechend wichtig ist eine gut geplante Schulung in passendem Umfang.

Dazu hat unser Customer Development Team für die verschiedenen Kundensegmente massgeschneiderte Schulungskonzepte erstellt, die Ihnen einen effizienten und erfolgreichen Umstieg ermöglichen.

Nach der Migration sind noch einige Nacharbeiten nötig. Dabei werden Sie durch unser Customer Success Team unterstützt.

# <span id="page-8-0"></span>**3 Vorarbeiten ImmoTop Liegenschaften**

#### <span id="page-8-1"></span>**3.1 Datei - Infos**

Das Programm ist auf der Version 5.00 und die Datenbank ist auf dem Stand SQL Anywhere 12 oder 17.

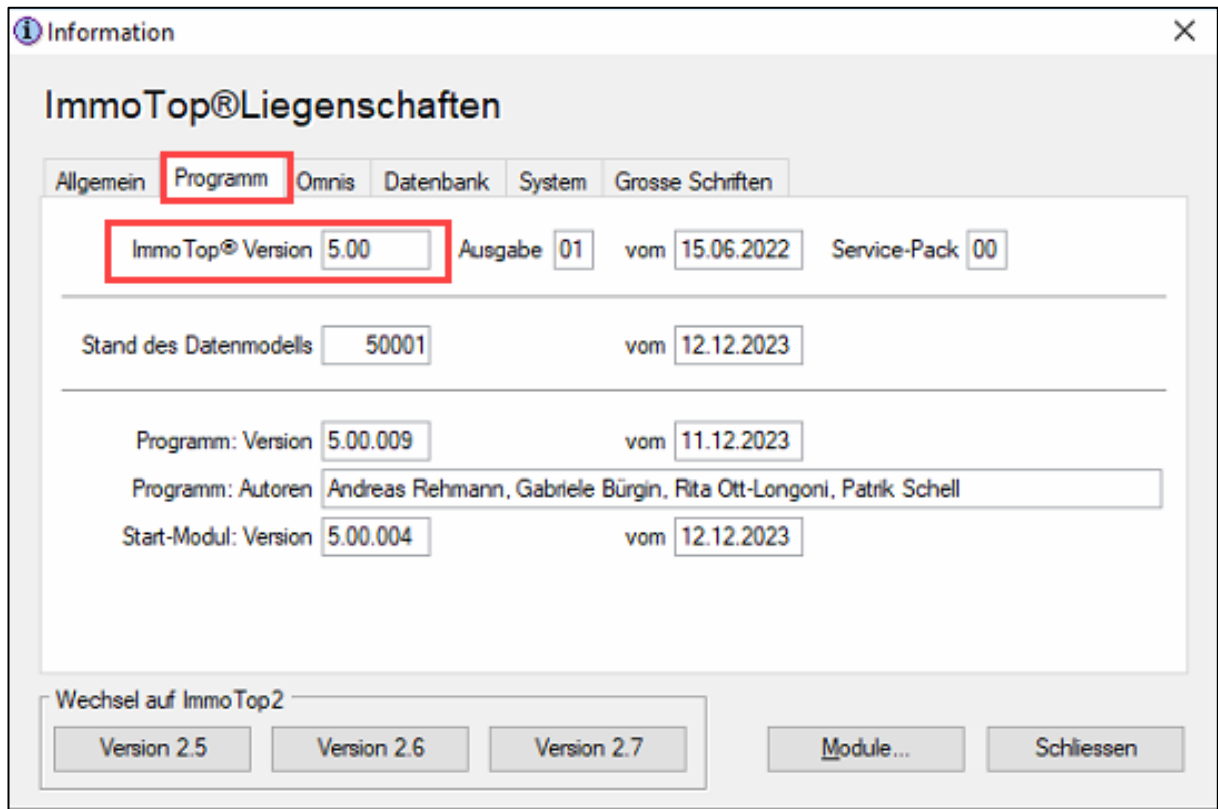

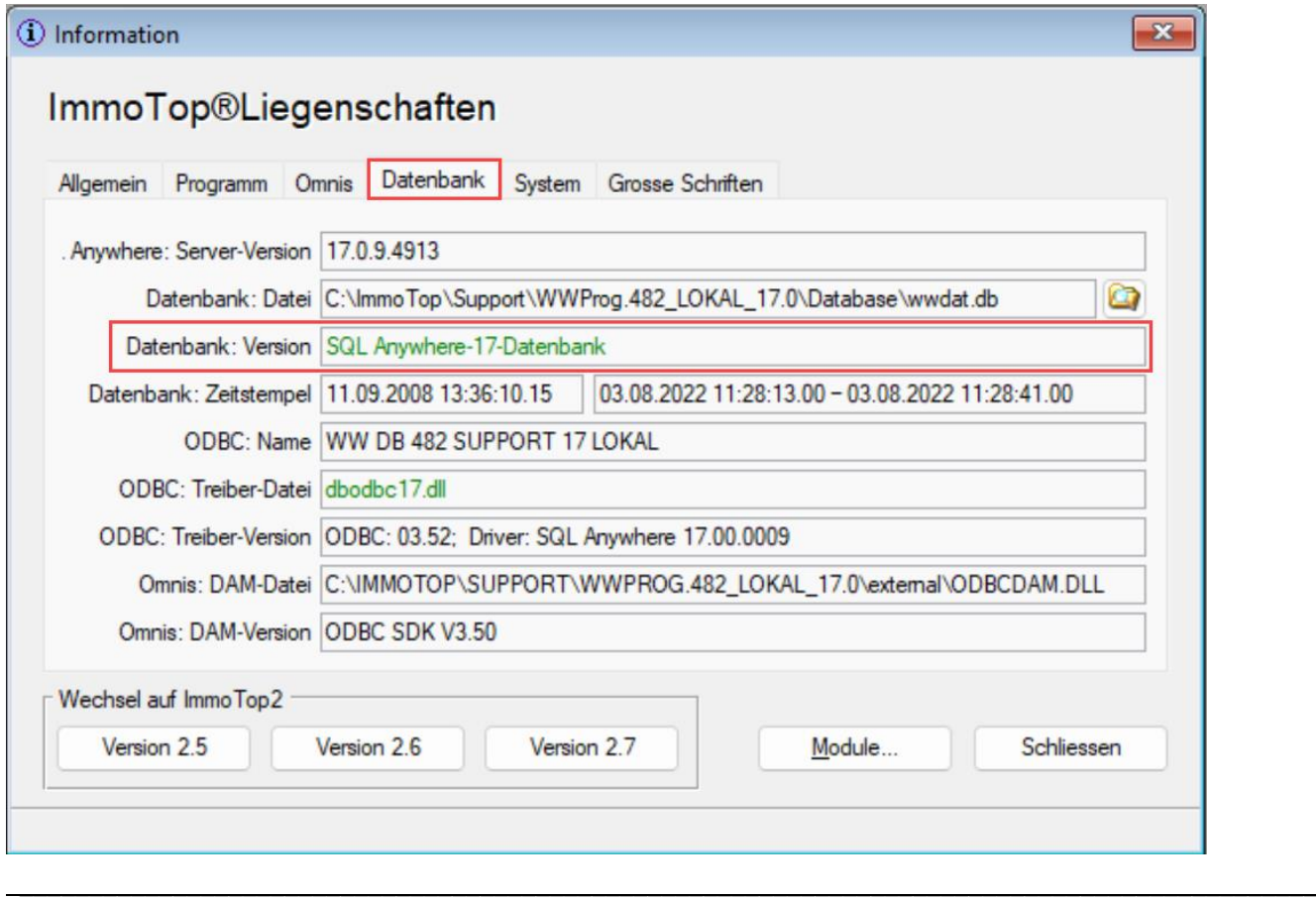

#### <span id="page-9-0"></span>**3.2 Stammdaten - Mandanten**

Verfügt ein Mandant über mehrere ESR-Stellen, dann muss beim Mandanten diejenige ESR-Stelle hinterlegt werden, die bei den meisten Liegenschaften verwendet wird.

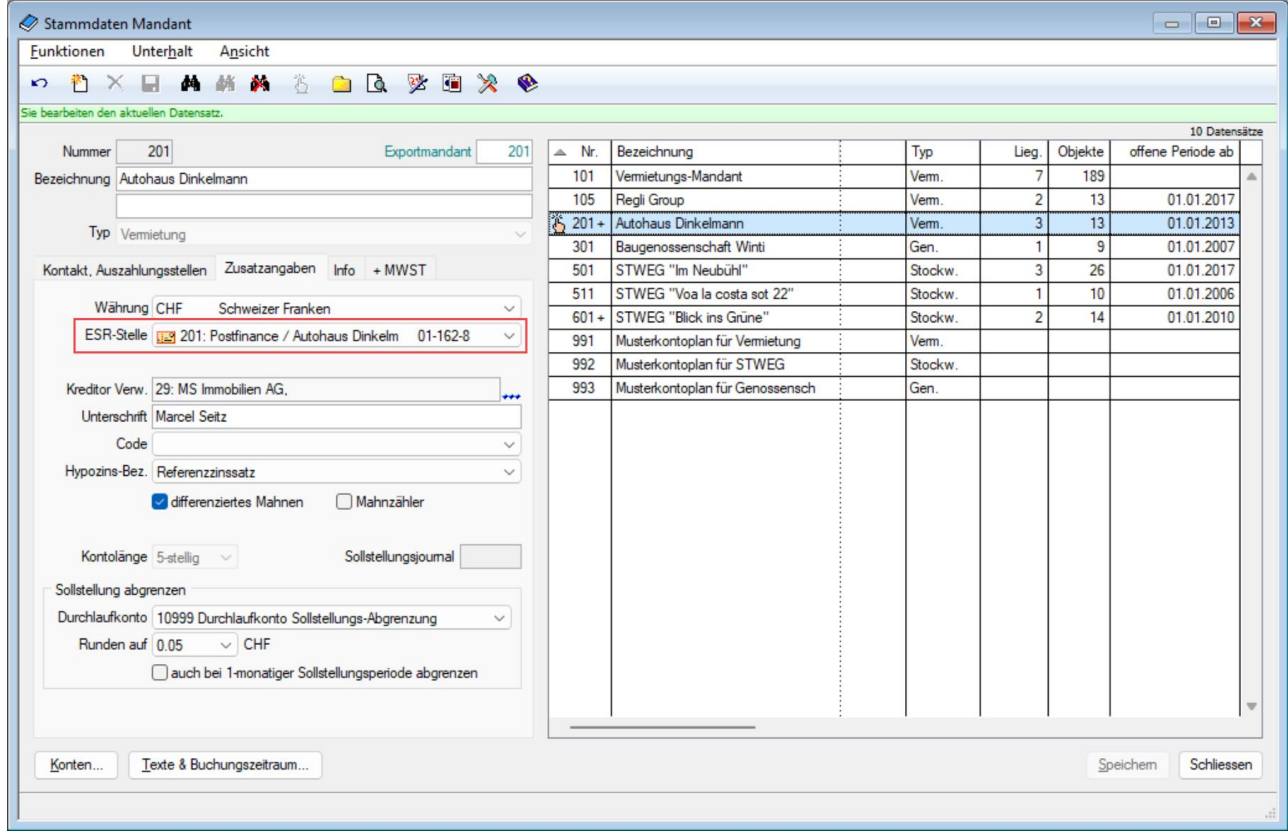

# <span id="page-9-1"></span>**3.3 Zahlungen - Einzahlungsscheine - ESR-Stellen**

*Dieser Schritt kann zentral über den Assistenten – ESR-Stellen aufgerufen werden.*

Bei allen ESR-Stellen muss die korrekte IBAN hinterlegt werden. Das ist wichtig, damit beim Transfer die ESR-Stelle der richtigen Mandantenzahlstelle zugeordnet werden kann.

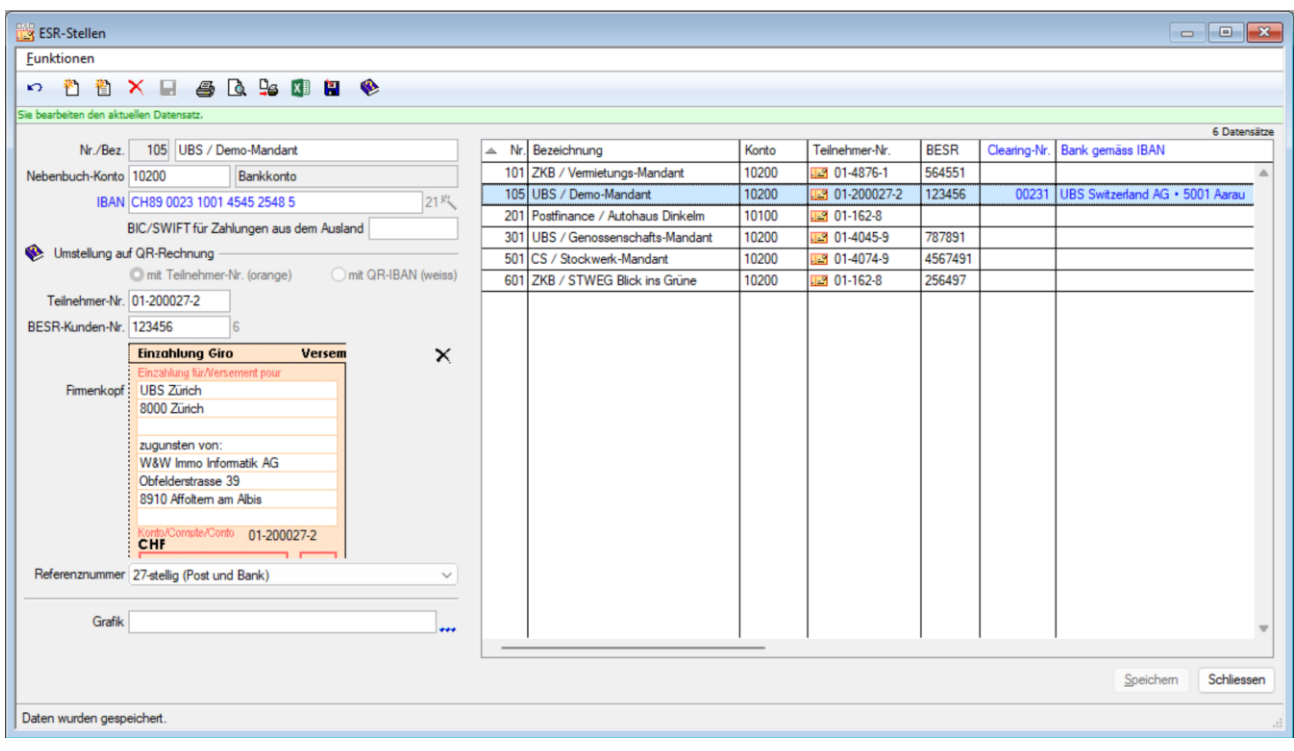

#### <span id="page-11-0"></span>**3.4 Verteilschlüssel**

*Die Schritte 3.4.1 und 3.4.2 können zentral über den Assistenten – Verteilschlüssel aufgerufen werden.*

#### **3.4.1 Nebenbuch - Kontogruppen - Nebenkosten**

Die Bezeichnungen und Einheiten der Kostengruppen sind vereinheitlicht. Das heisst, gleiche Kostengruppen müssen mandantenübergreifend identische Bezeichnungen und Einheiten haben, damit sie bei der Migration als "gleich" erkannt werden, z. B.: m2, m<sup>2</sup>, Quadratmeter einheitlich auf m<sup>2</sup> umbenennen.

Mittels der Schaltfläche "Auf alle Liegenschaften übertragen" wird auch gleich die 2. Stufe innerhalb des Mandanten aktualisiert.

**Tipp:** Prüfen Sie in diesem Zusammenhang auch, ob «TV-Gebühren», welche Sie als variable Schlüssel führen, auf fix (nach Schlüssel) umstellen möchten. ImmoTop2 kann Plombierungen und Mieterwechsel auch so abhandeln. In ImmoTop erfolgt so eine Umstellung einfacher und effizienter.

**Wichtig:** Diese Umstellung erst vornehmen, wenn alle NK-Abrechnungen definitiv sind.

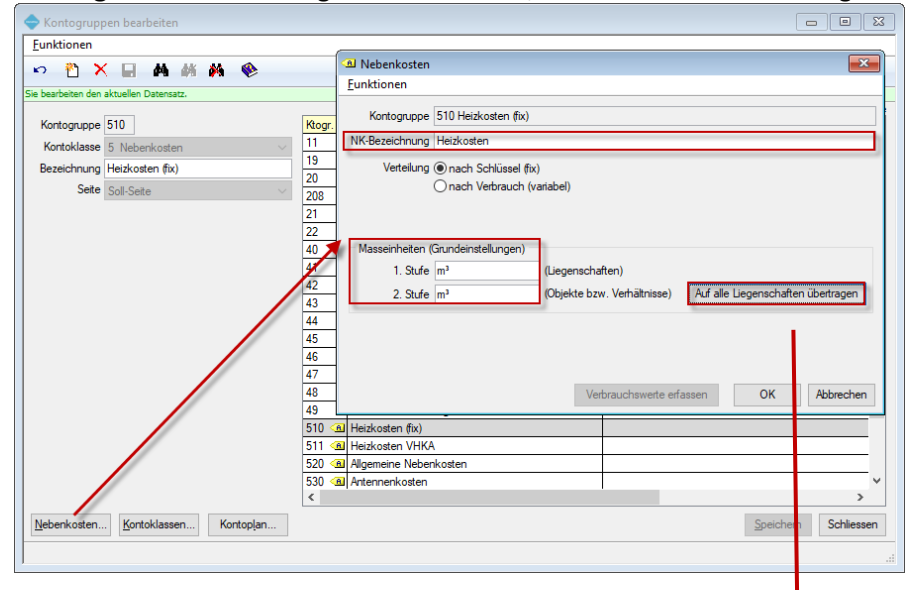

#### **3.4.2 Stammdaten - Liegenschaften - Nebenkosten**

Falls Sie bei einzelnen Liegenschaften die 2. Stufe manuell abgeändert haben, müssen diese gegebenenfalls auch überprüft und angepasst werden.

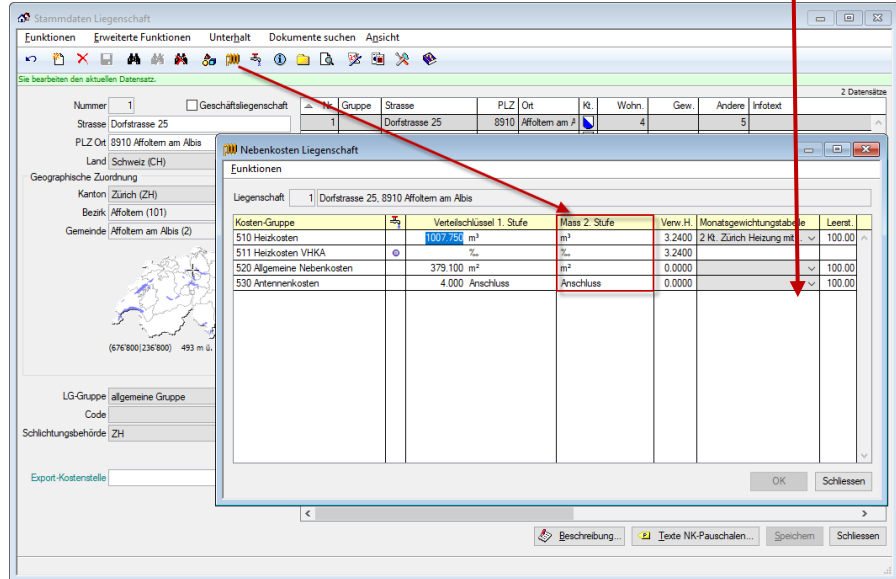

Im Migrationsassistenten können Sie direkt die Wartungsfunktion aufrufen, um die Verteilschlüsselbezeichnungen und -einheiten zentral anpassen zu können.

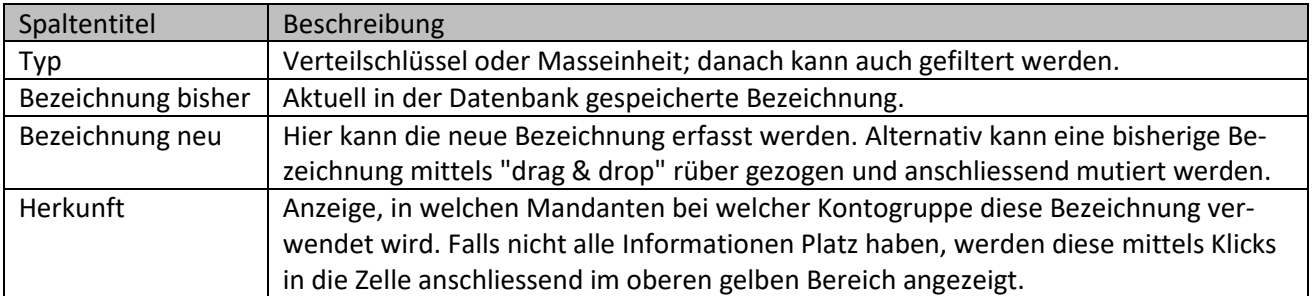

Möchten Sie die neue Bezeichnung NICHT auf alle Mandanten übertragen, müssen diese unterhalb der Tabelle ausgewählt werden (nur in diesem Feld können Mandanten von einer Anpassung ausgenommen werden!).

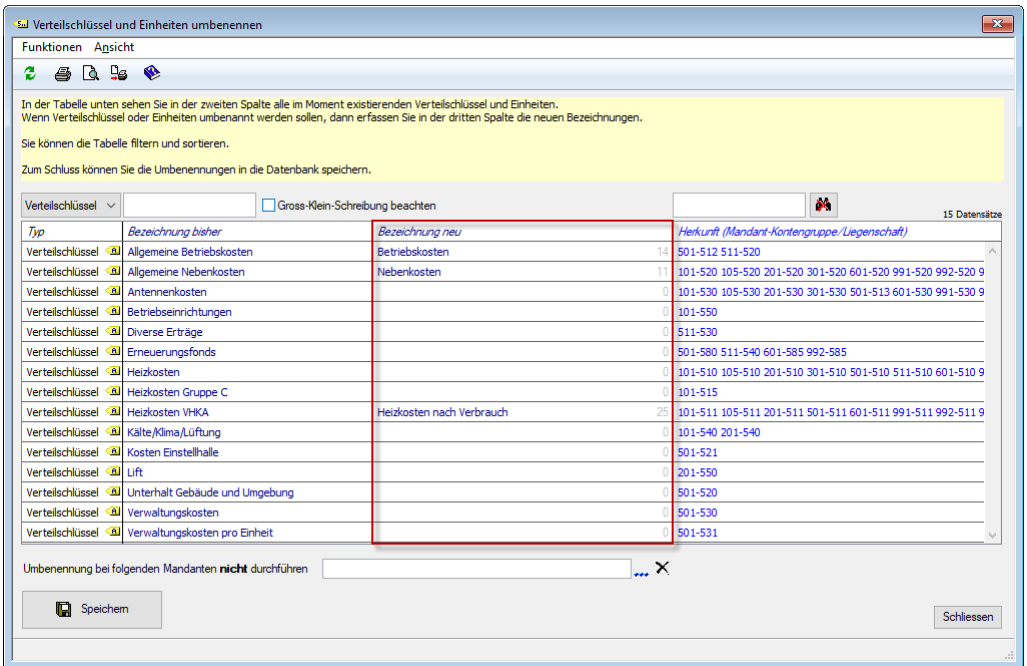

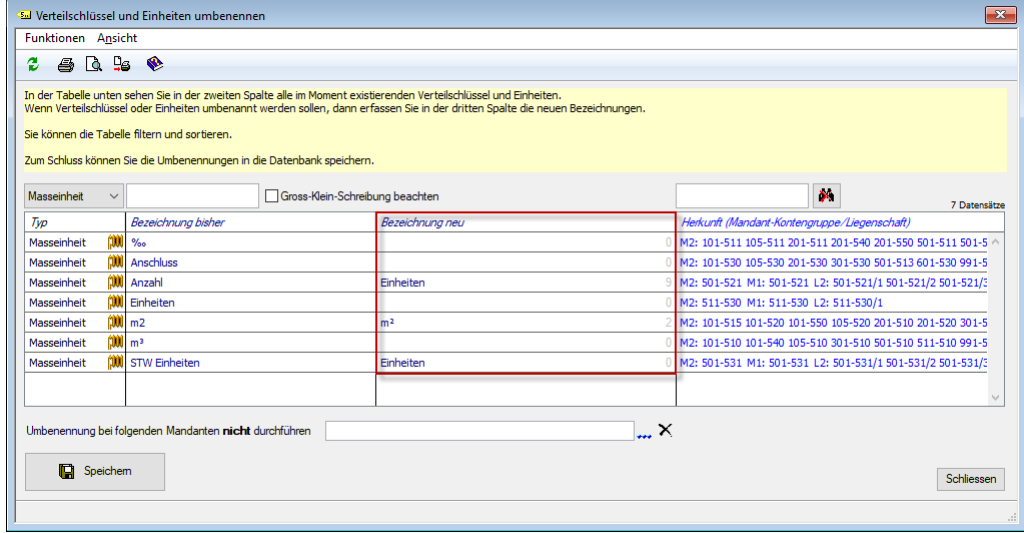

Mit "Speichern" werden die Bezeichnungen entsprechend ihren Vorgaben angepasst.

# <span id="page-13-0"></span>**3.5 Nur bei MWST-Mandanten: Stammdaten - Mietverhältnisse - Komponenten**

Sind optierte oder pflichtige Mietverhältnisse vorhanden, für welche kein Komponentensatz existiert, muss für diese Verhältnisse eine Komponente erfasst werden (kann auch Totalbetrag CHF 0.00 sein).

Da unter ImmoTop2 die Informationen betreffend MWST-Unterstellung auf dem Komponentensatz geführt werden, müssen sämtliche Mietverhältnisse, welche der MWST unterstellt sind, mindestens einen Komponentensatz haben.

#### <span id="page-13-1"></span>**3.6 Nur bei MWST-Mandanten: Stammdaten - Mietverhältnisse - Komponenten**

Es dürfen keine aktuellen Komponentensätze vorhanden sein, die älter sind, als der letzte Satzwechsel, z.B. MWST-Satzwechsel per 01.01.2018 von 8.00% auf 7.70%. Somit dürften keine aktuellen Komponentensätze vor dem 01.01.2018 existieren.

Unter ImmoTop2 werden die Verhältnisse mit dem auf dem Komponentensatz hinterlegten MWST-Satz sollgestellt. Ist der Komponentensatz noch mit 8.00% MWST hinterlegt, wird auch mit 8.00 % MWST sollgestellt.

#### <span id="page-13-2"></span>**3.7 Nur bei MWST-Mandanten: Stammdaten - Mietverhältnisse**

Alle beendeten Verhältnisse ohne Nachfolgeverhältnis (Objekt ist nicht mehr aktiv!) sollten notiert werden. Die Verteilschlüssel für die Vorsteueranteile sind in ImmoTop2 auf einer Zeitachse. Wenn Objekte ohne gültiges Verhältnis vorhanden sind, muss bei diesen Objekten der Verteilschlüssel für die Berechnung der Vorsteueranteile beendet werden in ImmoTop2.

#### <span id="page-13-3"></span>**3.8 Nur bei Option Geschäftsliegenschaften: Stammdaten - Sammelverhältnisse**

Alle Sammelverhältnisse müssen kontrolliert werden, ob ein Hauptverhältnis hinterlegt ist.

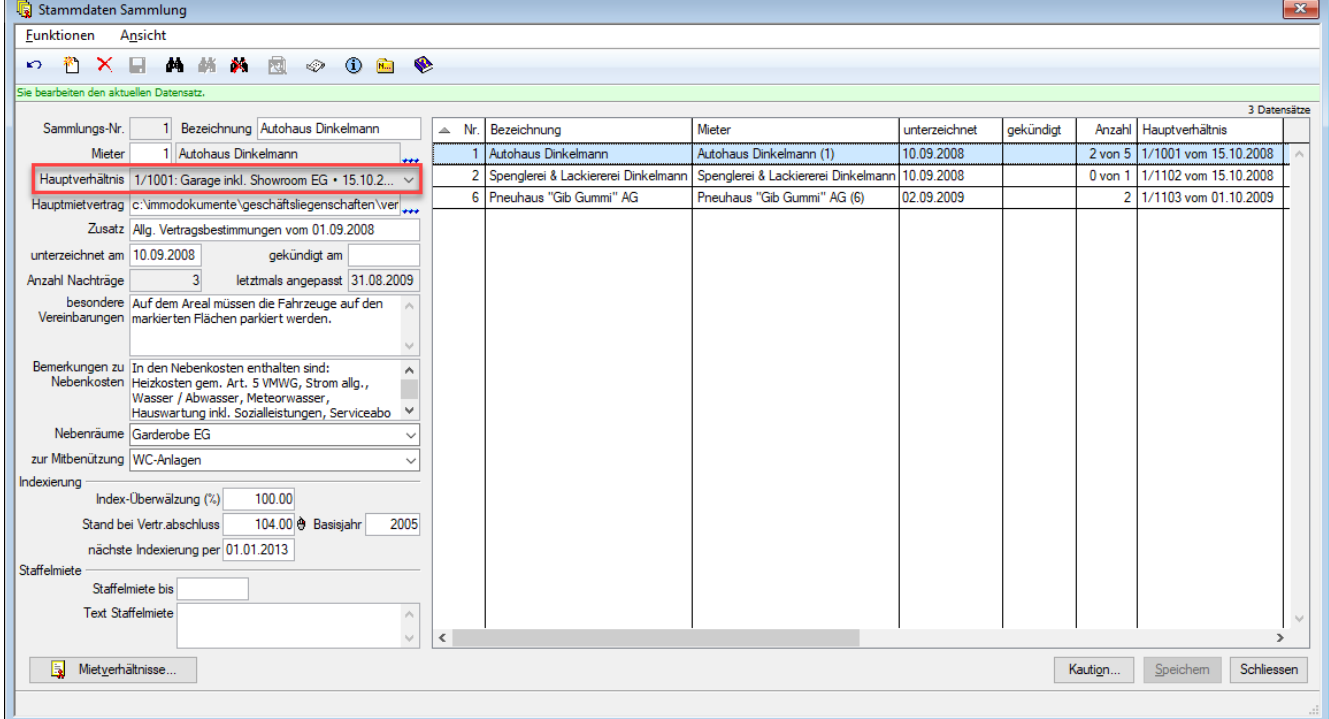

#### <span id="page-14-0"></span>**3.9 Nebenbuch - Buchen**

Alle provisorischen Buchungsjournale müssen definitiv verbucht sein.

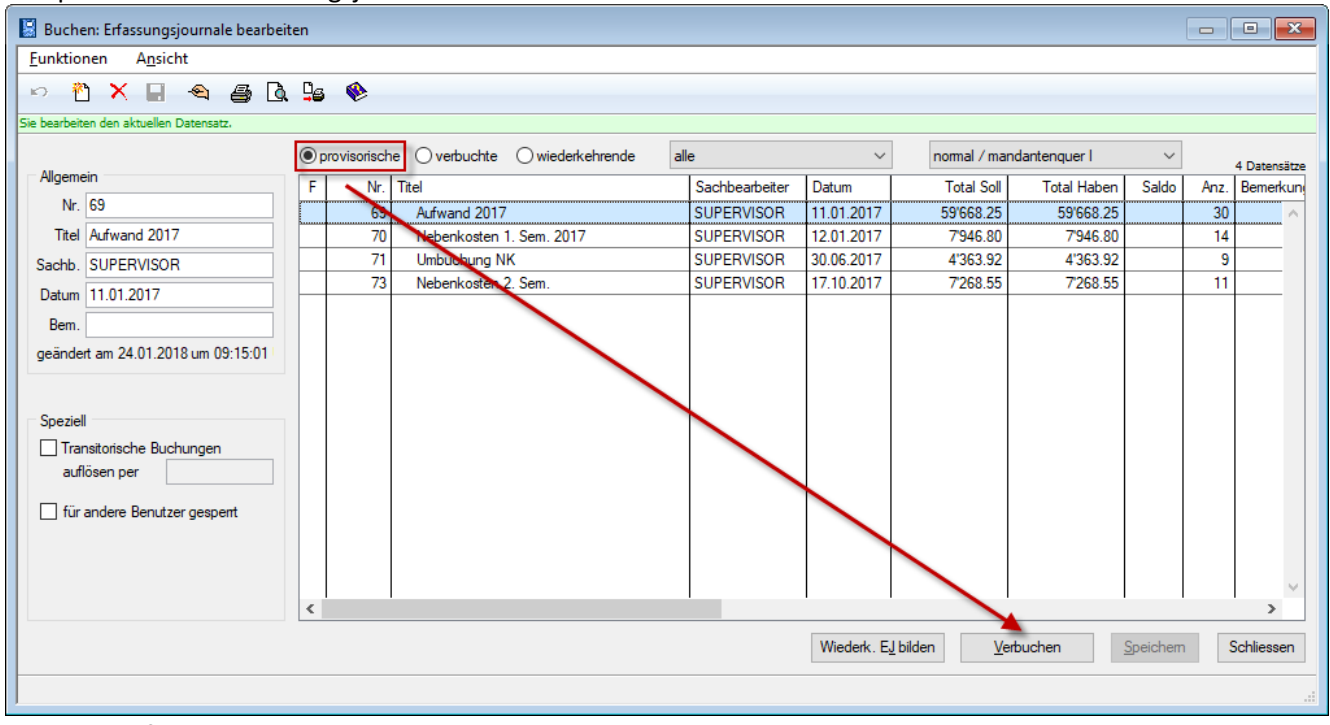

**Wichtige Info:** Die verbuchten Journale resp. Buchungen können in ImmoTop2 je nach Verwendungszweck wieder bearbeitet werden.

**Wichtige Info, falls Buchungen ins Hauptbuch exportiert werden:** Bei sämtlichen Buchungen aus noch nicht abgeschlossenen Perioden, wird bei der Migration nach ImmoTop2 die Information mitgegeben, dass die Buchung bereits exportiert wurde. **Somit müssen sämtliche Buchungen zwingend vor der Migration ins Hauptbuch exportiert werden!** Dieser Arbeitsschritt ist in ImmoTop2 nicht mehr nachträglich möglich.

#### <span id="page-14-1"></span>**3.10 Verarbeitungen - Nebenkostenabrechnung / Kostenverteilung**

Alle Nebenkostenabrechnungen und Kostenverteilungen sind definitiv gespeichert und die Folgeperiode ist aktiviert. D. h. provisorische Nebenkostenabrechnungen und Kostenverteilungen müssen entweder gelöscht oder definitiv verbucht werden.

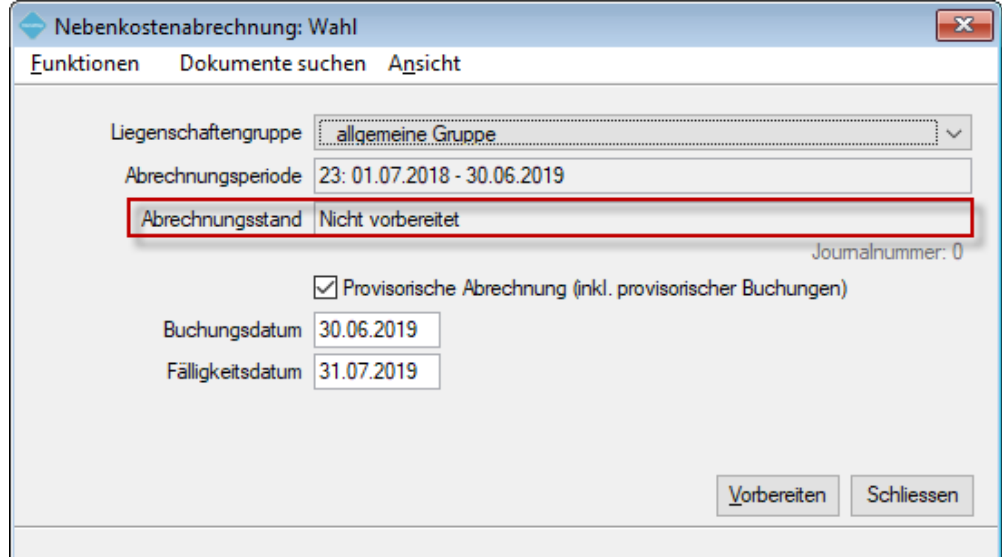

**Achtung:** Unter ImmoTop definitiv verbuchte Abrechnungen können unter ImmoTop2 nicht mehr rückgängig gemacht werden. Eine allfällige Korrektur ist kostenpflichtig!

#### <span id="page-15-0"></span>**3.11 Stammdaten - Liegenschaften – Nebenkosten**

*Dieser Schritt kann zentral über den Assistenten – Verwaltungshonorare auf NK aufgerufen werden.* In der Spalte "Verw.H." sind die Honoraransätze für das Verwaltungshonorar der Nebenkosten hinterlegt. Vor der Migration ist es ratsam, die Honoraransätze zu überprüfen. Diese werden bei der Migration ins ImmoTop2 übernommen. Die nachfolgenden Beispiele gehen von einem Nebenkosten-Verwaltungshonorar von 3% aus. Sollte hier ein anderer Satz Anwendung finden, können Sie selbstverständlich auch diesen einsetzen.

Beträgt das Verwaltungshonorar für die Nebenkostenabrechnung bei Ihnen explizit 3% (gemäss Mietvertrag, Schlichtungsbehörde, etc.), wäre dieses wie folgt zu hinterlegen.

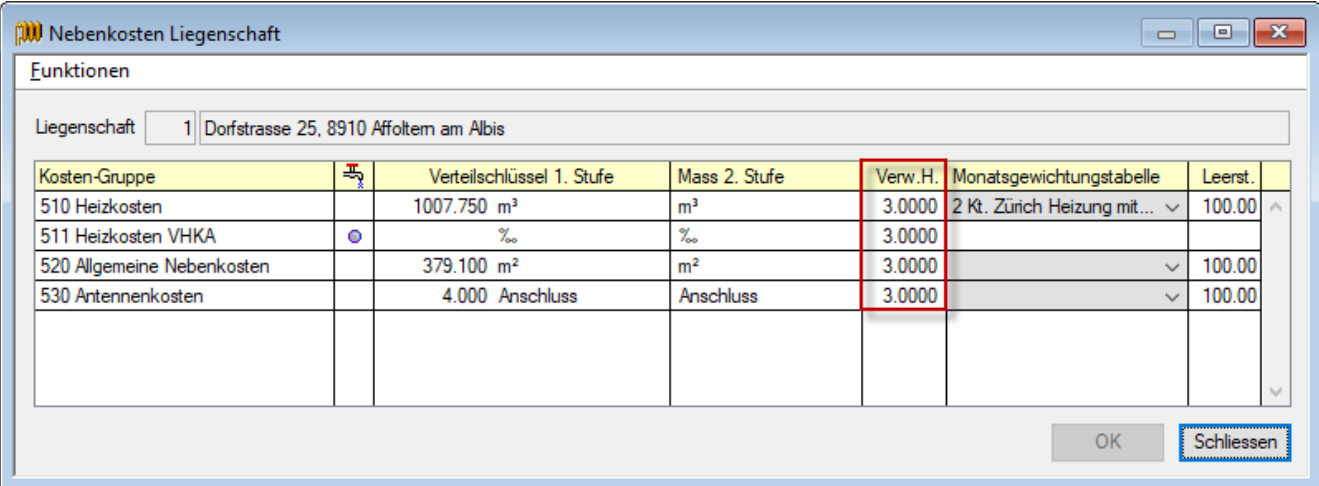

Ob auf dem Verwaltungshonorar zusätzlich MWST verrechnet werden soll, kann in ImmoTop2 pro Mandant definiert werden.

Im Migrationsassistenten können Sie unter "Verwaltungshonorare auf Nebenkosten" direkt die Wartungsfunktion aufrufen, um die Honorarsätze zentral anzupassen.

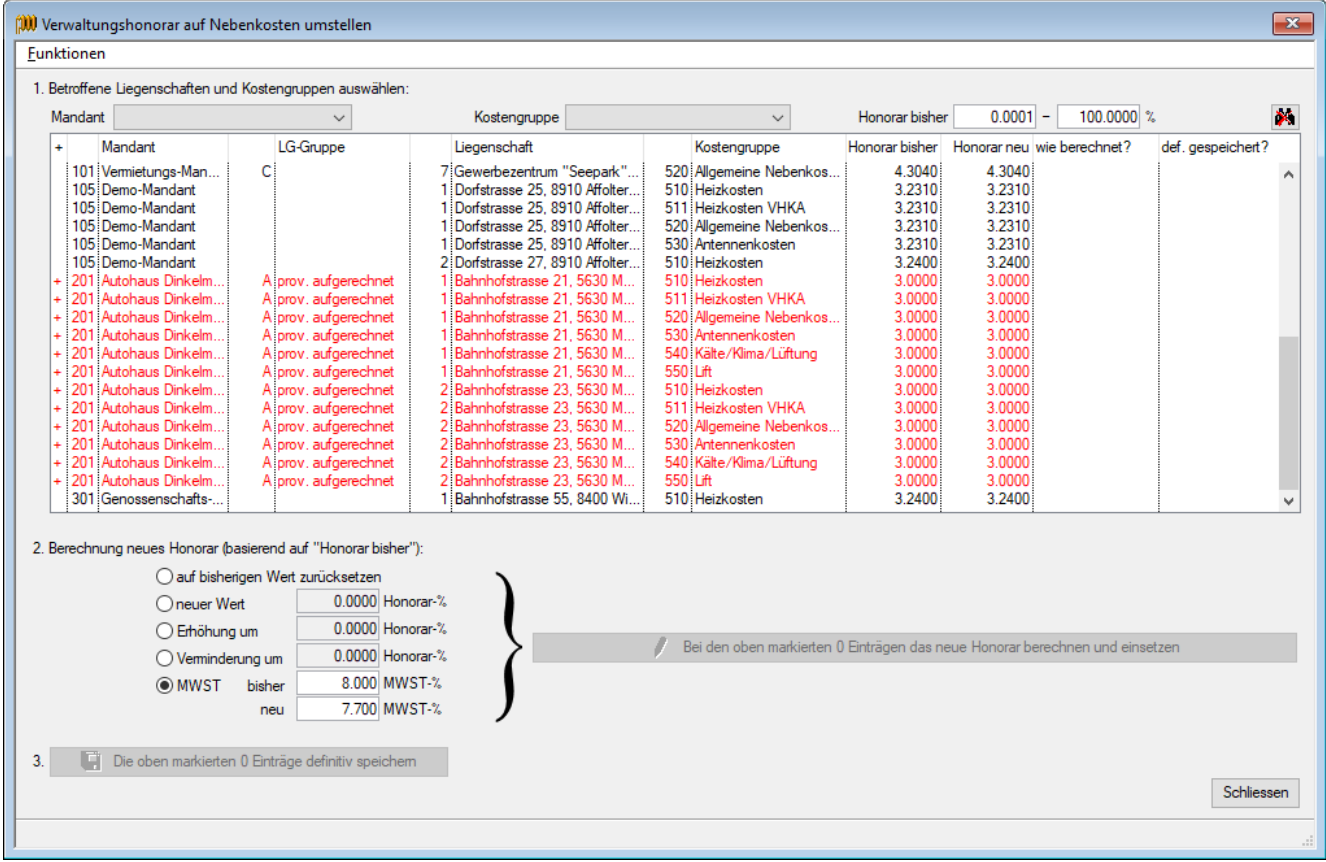

#### <span id="page-16-0"></span>**3.12 Dateiverweise und Word-Dateien konvertieren**

*Dieser Schritt kann zentral über den Assistenten – Dateiverweise aufgerufen werden.*

Im Migrationsassistenten können Sie unter Dateiverweise direkt die Wartungsfunktion aufrufen. Alle Dateien, welche unter Dokumente in den Stammdaten von ImmoTop abgelegt sind, müssen über korrekte Pfade verfügen. Falsche Pfade können hier angepasst werden. Die uns zu übermittelnden Worddokumente müssen in derselben Struktur (Ordner und Unterordner) belassen werden. Wird die Struktur verändert, können die Worddokumente in den Nachbearbeitungen nicht zurück kopiert und müssen einzeln von Hand eingepflegt werden.

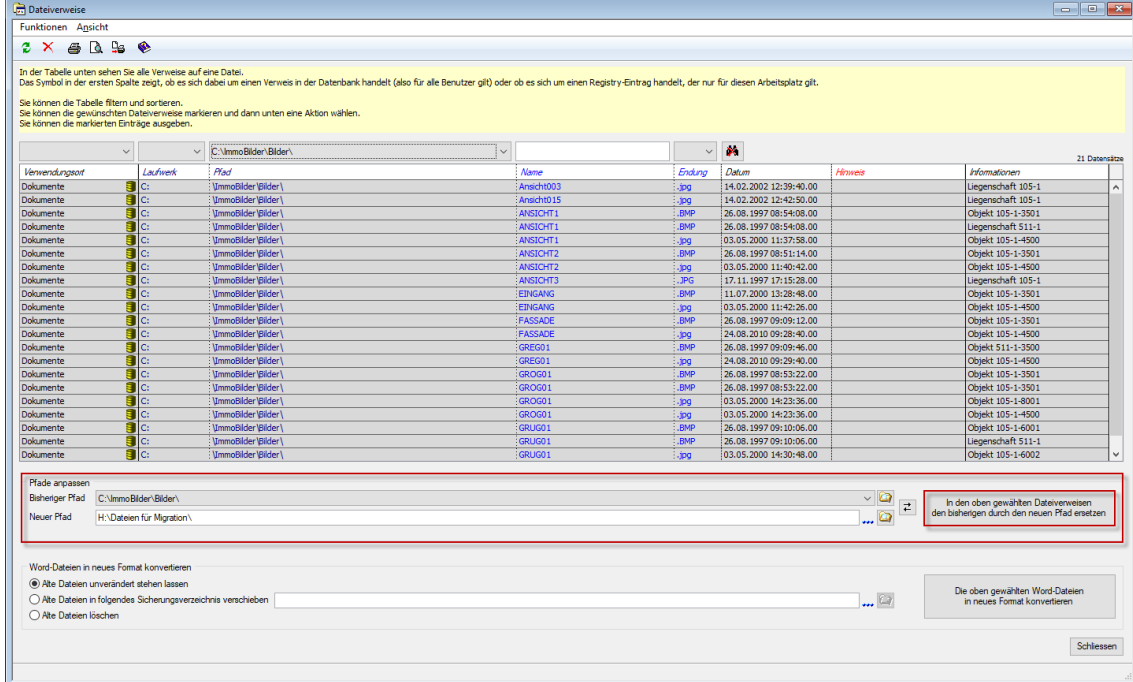

Ihre individuell erstellten Wordvorlagen stellen wir kostenlos auf ImmoTop2 um, wenn diese das Format *.dotx* haben und uns bis spätesten zum Zeitpunkt der Migration zugestellt werden.

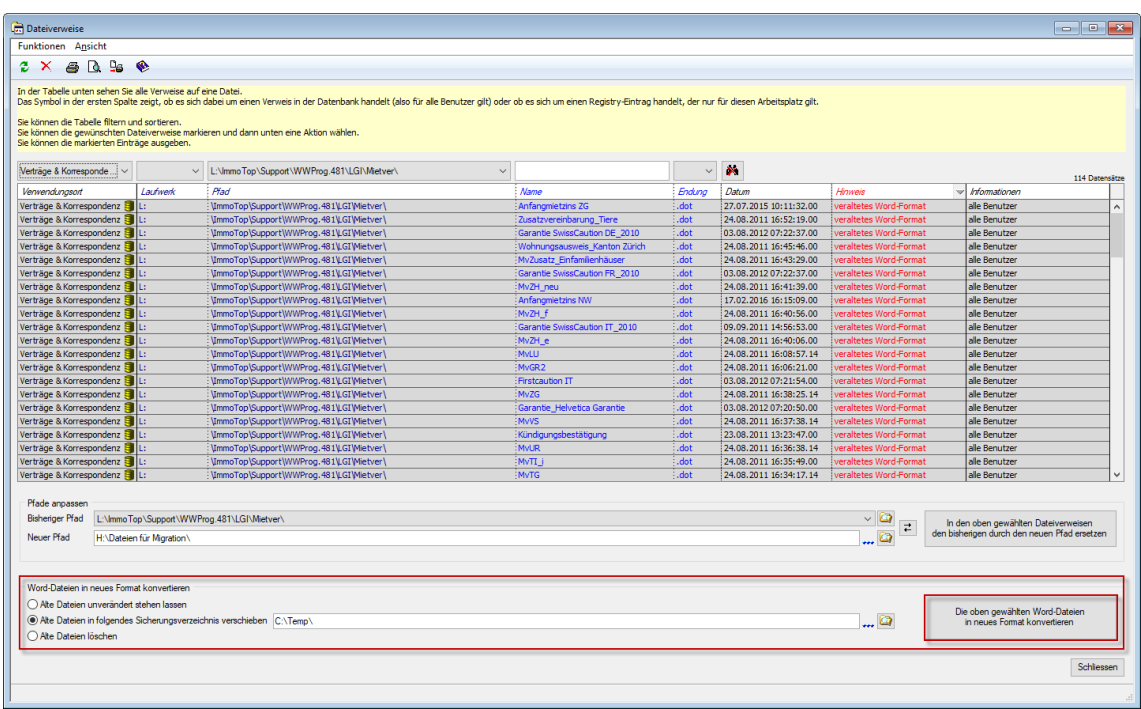

#### <span id="page-17-0"></span>**3.13 Verarbeitungen - Verwaltungshonorare - Akonti einfordern / Abrechnung**

Sämtliche Akonto-Läufe müssen verbucht sein. Falls Sie mit Akonto-Läufen arbeiten, muss vor der Migration ein Abrechnungslauf durchgeführt werden, da Akonto-Läufe aus ImmoTop in ImmoTop2 nicht als solche erkannt werden.

**Wichtige Info:** Wenn Sie keine Zwischen-Abrechnung machen möchten, können Sie die Akontozahlungen in ImmoTop2 pro Liegenschaft manuell umbuchen.

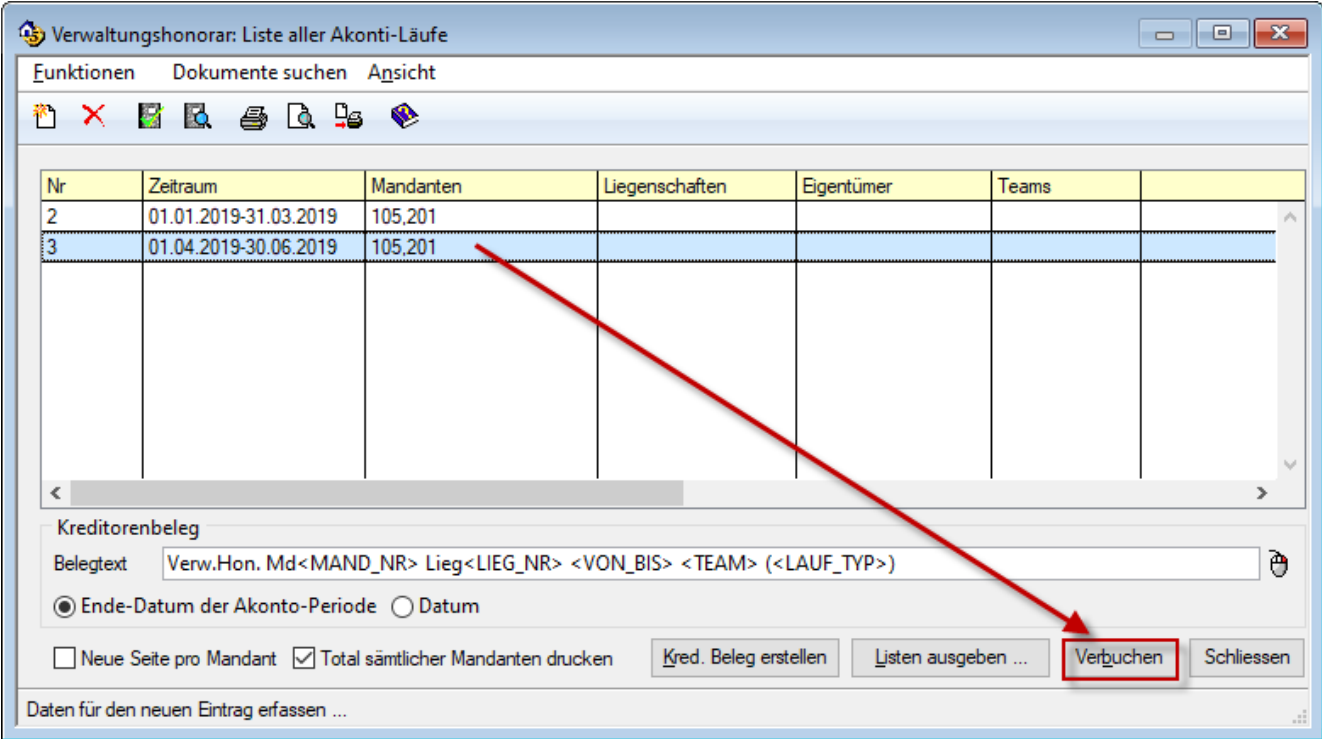

#### Sämtliche Abrechnungs-Läufe müssen verbucht sein.

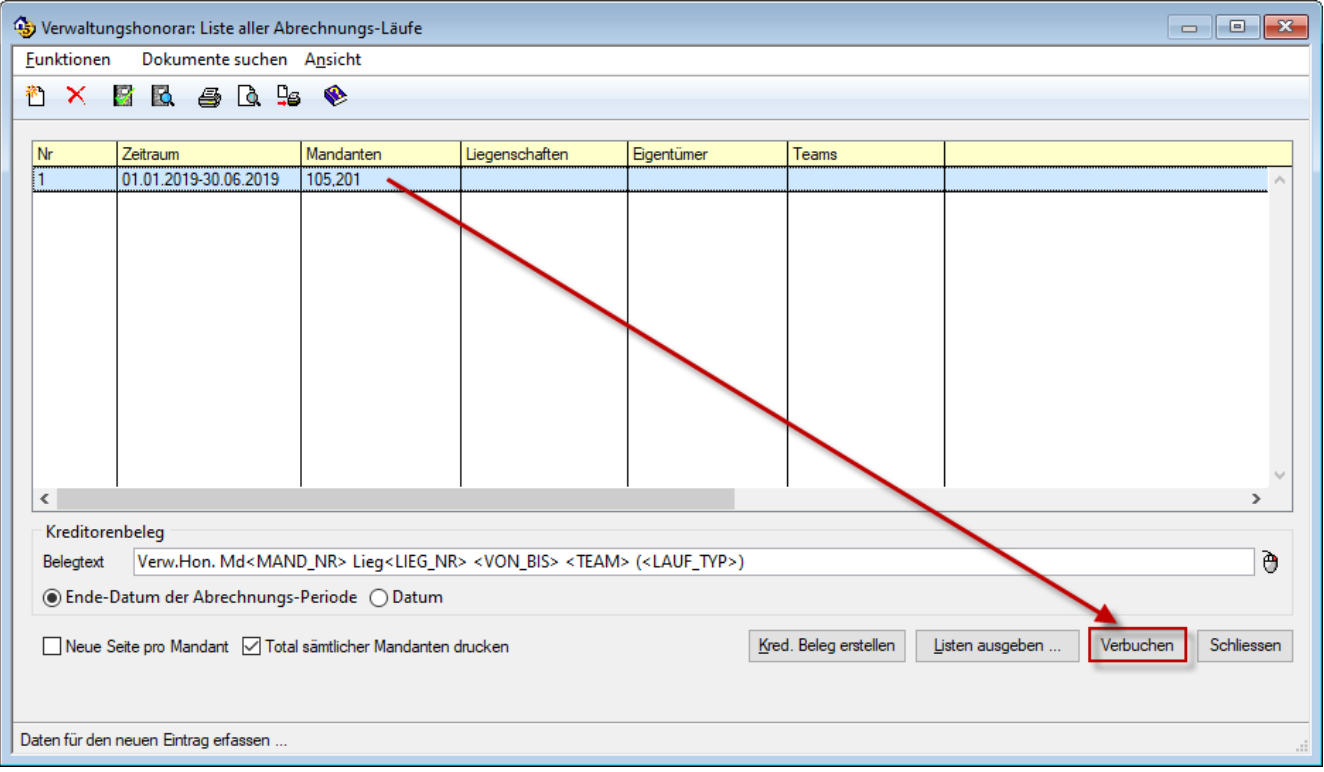

#### <span id="page-18-0"></span>**3.14 Nebenbuch - Kontoplan**

In ImmoTop2 werden Debitoren, Akonti, Heiz-/Nebenkosten, Kapitalien (Anteilscheine) in echten Nebenbüchern geführt. Dies ist «State of the Art» und gibt bei der Gestaltung des Kontoplans für die Liegenschaftsbuchhaltung mehr Spielraum (z.B. KMU)

In der Liegenschaftsbuchhaltung werden diese Buchungen auf entsprechenden Sammelkonten zusammengefasst.

#### **Bei der Migration werden automatisch folgende Sammelkonten eröffnet**

Die Sammelkonten werden an den Käfer-Kontorahmen angeglichen

#### **Debitoren**

Debitoren erscheinen in der Kontoklasse 2 (Passiven; Fremdkapital). Die 9er-Konten bleiben (im Nebenbuch) bestehen.

*Debitoren-Sammelkonto 20101*

Jahresabschluss/Debitorenabschluss:

Die Saldi der Debitoren werden automatisch auf die Konten «Forderungen» und «Verbindlichkeiten» vertei

*Forderungen (Mieter-/Eigentümerausstände) 10501 Verbindlichkeiten (Mieter-/Eigentümervorausz.) 20201* 

#### **Nebenkosten und Akonti (Vermietung)**

Die Nebenkosten erscheinen in der Kontoklasse 1 (Aktiven; Umlaufvermögen), die sollgestellten Akontobeträge in der Kontoklasse 2 (Passiven; Fremdkapital).

Die 5er- und 3er-Konten bleiben (im Nebenbuch) bestehen.

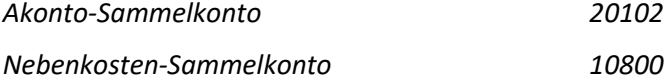

#### **Betriebskosten und Budgetraten (Stockwerkeigentum)**

Die Betriebskosten erscheinen in der Kontoklasse 4 (Aufwand), die sollgestellten Akontobeträge in der Kontoklasse 6 (Ertrag).

Die 5er- und 3er-Konten bleiben (im Nebenbuch) bestehen.

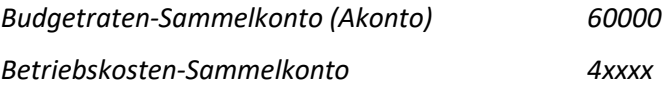

#### **Kapitalkonten (Genossenschaften)**

Die Anteilscheine (bisher Kontoklasse 0) erscheinen neu in der Kontoklasse 2 (Passiven; Eigenkapital). Die 0er-Konten bleiben (im Nebenbuch) sinngemäss bestehen.

*Kapitalgeber-Sammelkonto 28000* 

Das Migrationsprogramm prüft für jeden Mandanten automatisch, ob die oben angegebenen Kontonummern noch frei sind.

Ist eine Kontonummer bereits vergeben, so wird automatisch die nächste freie Nummer verwendet.

#### <span id="page-19-0"></span>**3.15 Nebenbuch - Abschluss - Abschluss**

Alle Jahresabschlüsse, welche auf Papier bereits erfolgten, sollten auch systemmässig durchgeführt werden.

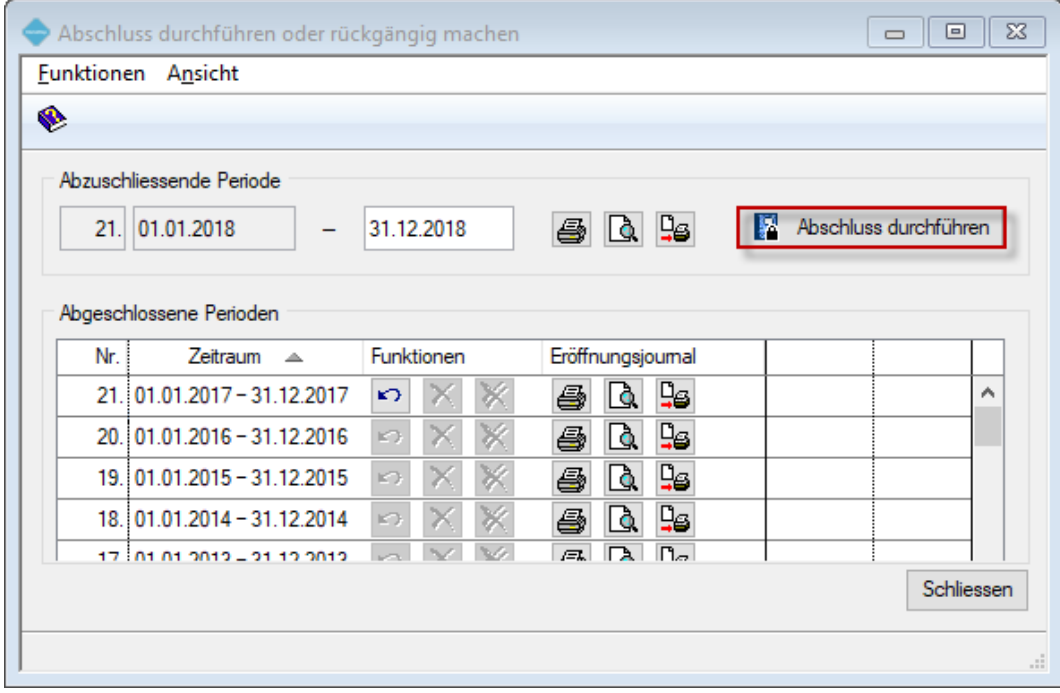

# <span id="page-19-1"></span>**3.16 DocuWare vers. e-Dossier Plus (nur wenn ImmoScan oder ImmoScan Plus lizenziert ist)**

Falls Sie Dokumente via Immoscan (Plus) in Docuware archivieren, haben Sie nach dem Wechsel auf Immo-Top2 folgende Möglichkeiten:

- a) Sie arbeiten weiter wie bisher und archivieren Drittdokumente und direkt aus ImmoTop2 erzeugte Dokumente in Docuware
- b) Sie verzichten in Zukunft auf Docuware und übernehmen die Dokumente in das ImmoTop2 e-Dossier.

**Wichtig:** Eine solche Dokumentenübernahme ist nur im Rahmen der Migration möglich. Dazu müssen vor der Migration – mittels einer speziellen ImmoTop Funktion – alle Dokumente aus Docuware exportiert werden. Nehmen Sie mit uns Kontakt auf, damit wir Sie dabei unterstützen können.

Falls Sie aktuell Dokumente via ImmoTop in einem andern DMS archivieren, müssen die zukünftigen Möglichkeiten individuell mit uns und dem DMS-Anbieter abgeklärt werden.

# <span id="page-20-0"></span>**4 Vorarbeiten ImmoTop Kreditoren**

# <span id="page-20-1"></span>**4.1 Verbuchen - Belege verbuchen**

Alle Belege müssen verbucht sein.

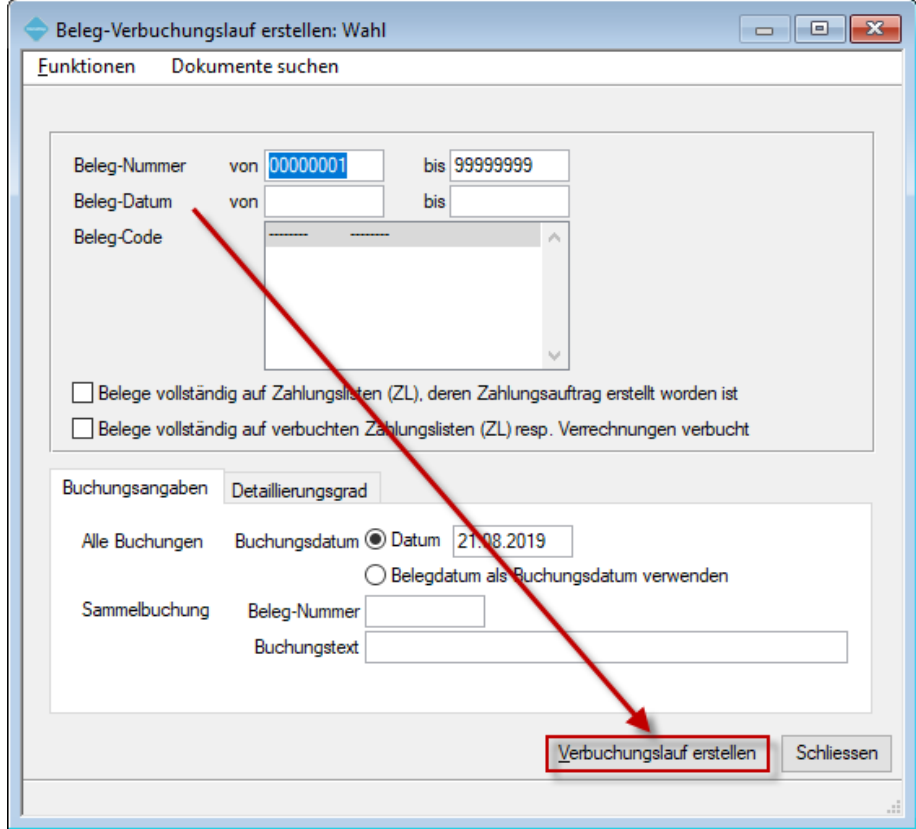

**Wichtige Info:** Die erzeugten Buchungen können in ImmoTop2 je nach Verwendungszweck wieder bearbeitet werden.

Sämtliche Belege, welche verbucht werden, müssen auch mit dem Kreditorenmodul von ImmoTop bezahlt werden. Belege, welche erst mit ImmoTop2 bezahlt werden sollen, müssen gelöscht und in ImmoTop2 neu erfasst werden.

# <span id="page-21-0"></span>**4.2 Verbuchen - Zahlungslisten verbuchen**

Alle Zahlungslisten müssen verbucht sein.

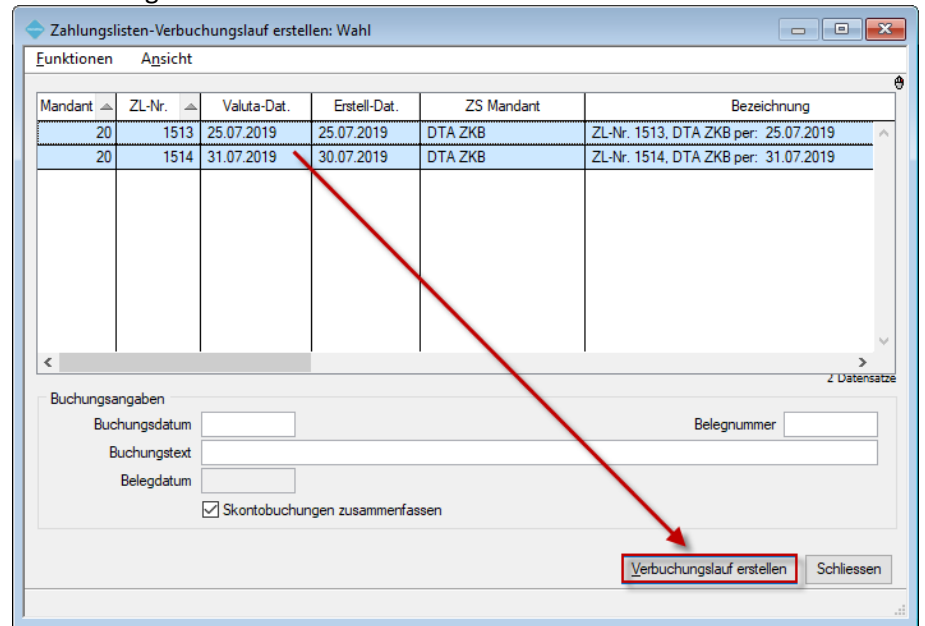

**Wichtige Info:** Die erzeugten Buchungen können in ImmoTop2 wieder bearbeitet werden.

#### <span id="page-21-1"></span>**4.3 Verbuchen - Verrechnungen verbuchen**

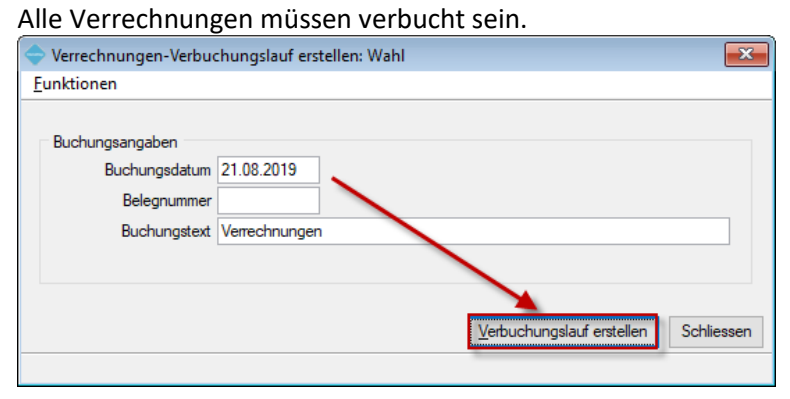

# <span id="page-22-0"></span>**5 Vorarbeiten ImmoTop Hauptbuch**

# <span id="page-22-1"></span>**5.1 Buchen - Erfassungsjournale**

Alle provisorischen Buchungsjournale sind definitiv verbucht.

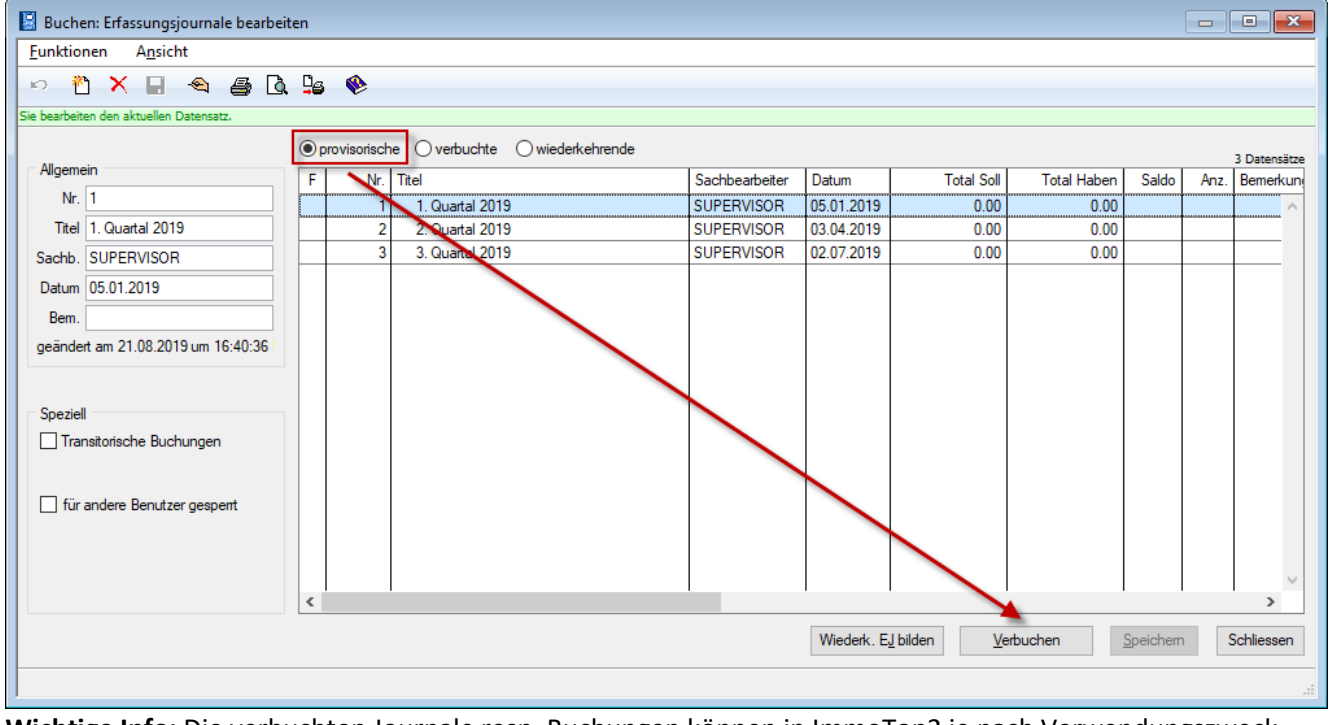

**Wichtige Info:** Die verbuchten Journale resp. Buchungen können in ImmoTop2 je nach Verwendungszweck wieder bearbeitet werden. Wurden sämtliche Buchungen aus ImmoTop®Liegenschaften exportiert? (siehe auch Kapitel 3.6 "Nebenbuch - Buchen")

#### <span id="page-22-2"></span>**5.2 Buchen - Eröffnungs- / Auflösungsbuchungen**

Wenn die Eröffnungsbuchungen erstellt wurden, müssen auch die Auflösungsbuchungen erstellt sein (falls Transitorische Buchungsjournale vorhanden sind)!

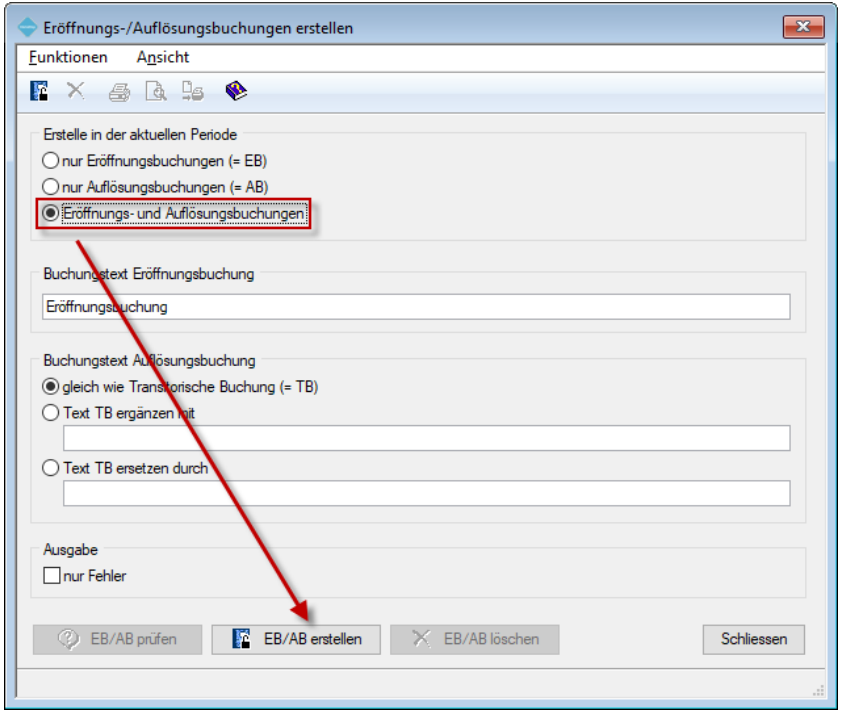

# <span id="page-23-0"></span>**6 Vorarbeiten ImmoTop Lohn**

# <span id="page-23-1"></span>**6.1 Verbuchen - Lohnzettel verbuchen**

Lohnläufe, welche noch nach ImmoTop verbucht werden sollen, müssen abgeschlossen und verbucht sein.

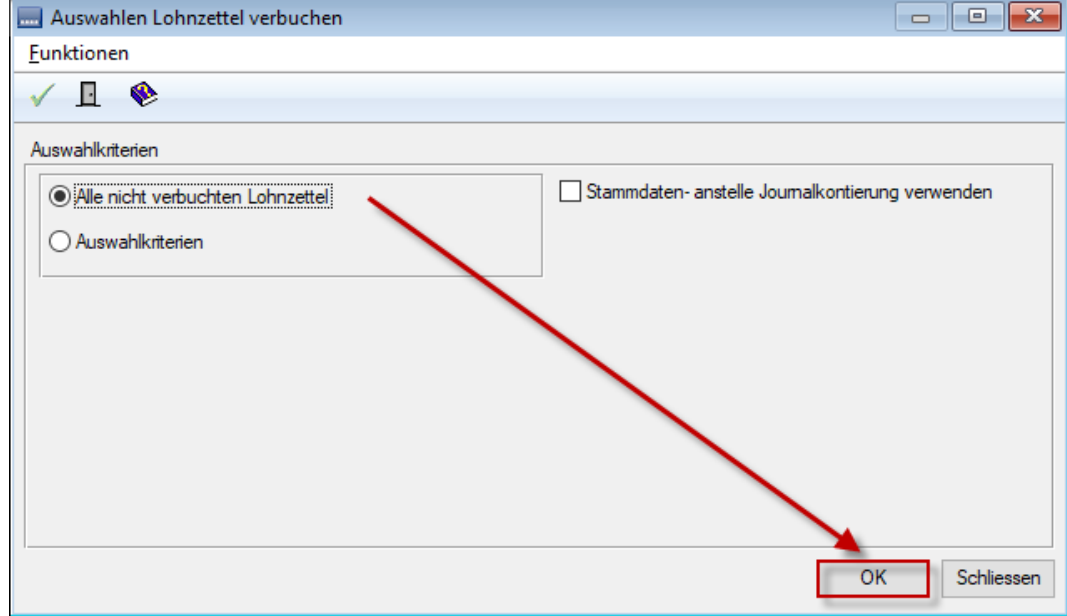

#### <span id="page-23-2"></span>**6.2 Verbuchen - Zahlungen verbuchen**

Falls mit Zahlungslisten verbuchen gearbeitet wird, müssen die Zahlungslisten, welche nach ImmoTop verbucht werden sollen, verbucht sein.

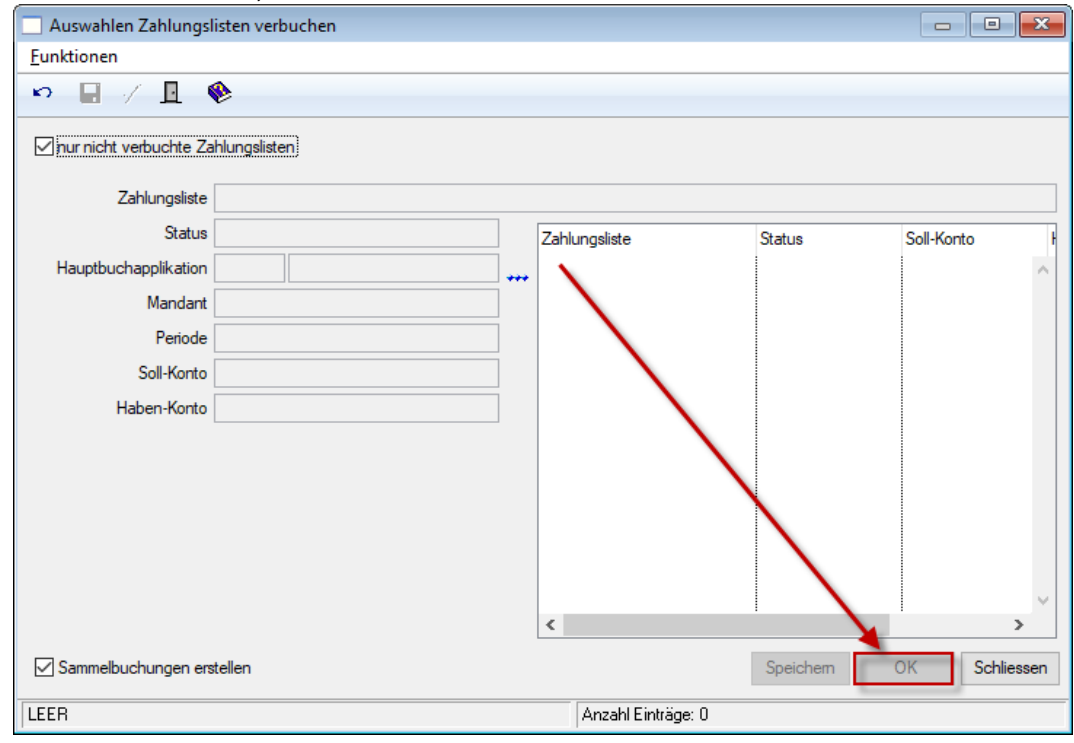

# <span id="page-24-0"></span>**7 Vorarbeiten W&W Wohnungsabnahmeprotokoll**

#### <span id="page-24-1"></span>**7.1 Auf jedem Tablet**

Alle Protokolle, welche unter ImmoTop exportiert wurden und auf dem Tablet noch in Bearbeitung sind, müssen abgeschlossen und anschliessend auf den FTP-Server oder das lokale Laufwerk übertragen werden.

**Wichtig!** Nicht übermittelte Protokolle führen zu Datenverlusten.

Sobald alle Protokolle auf dem FTP-Server resp. dem lokalen Laufwerk sind, sollte von diesen eine Sicherung erstellt werden.

Nachfolgendes Beispiel zeigt auf, wie mittels FileZilla die Daten vom FTP-Server auf ein lokales Laufwerk kopiert werden können.

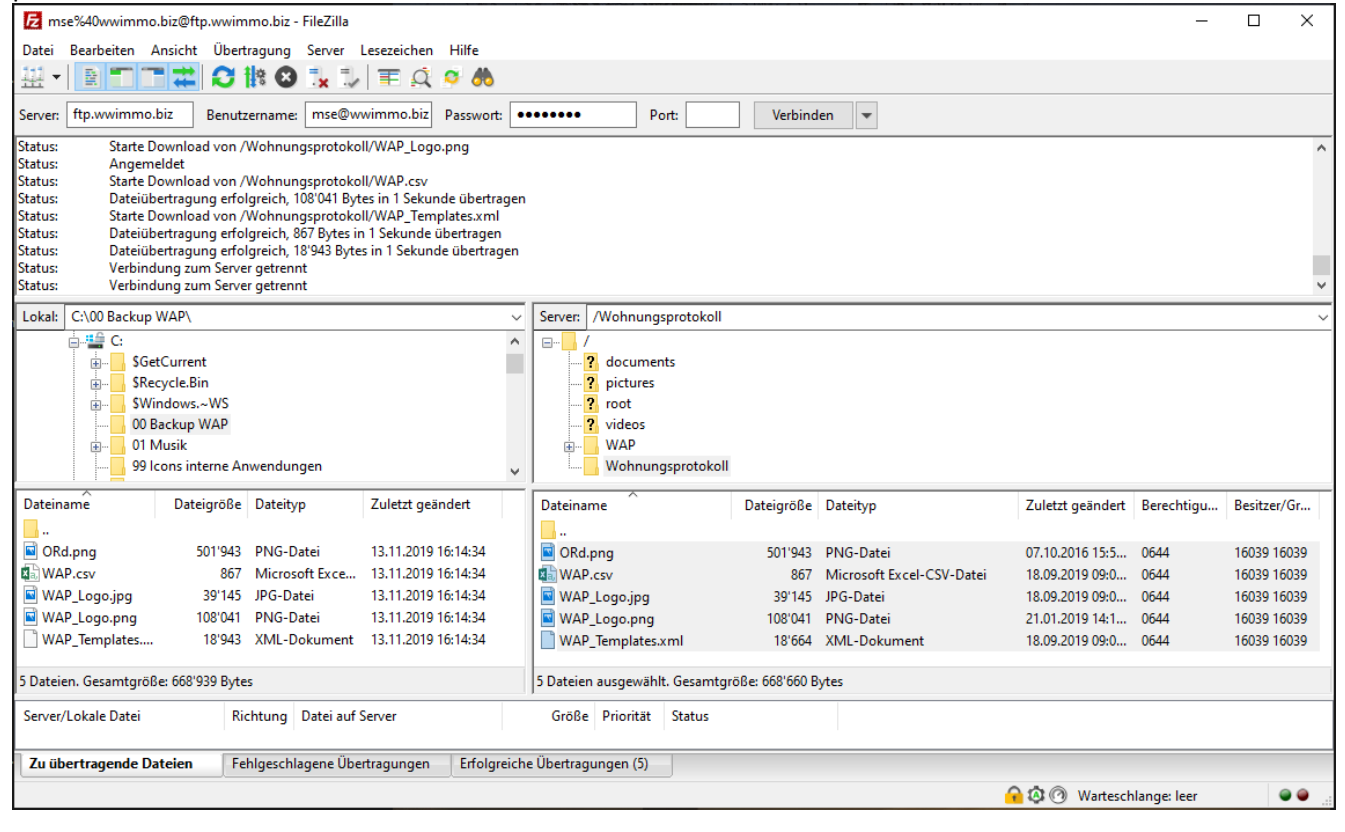

# <span id="page-25-0"></span>**8 Bestätigung der ausgeführten Arbeiten gemäss Checkliste**

Kunden-Nr. / Kundenname: \_\_\_\_\_\_\_\_\_\_\_\_\_\_\_\_\_\_\_\_\_\_\_\_\_\_\_\_\_\_\_\_\_\_\_\_\_\_\_\_\_\_\_\_\_\_\_\_\_\_\_\_\_\_\_\_\_\_\_\_

Ansprechperson (Anwender) für Rückfragen während der Migration

Name / Telefonnummer:

#### <span id="page-25-1"></span>**8.1 Checkliste**

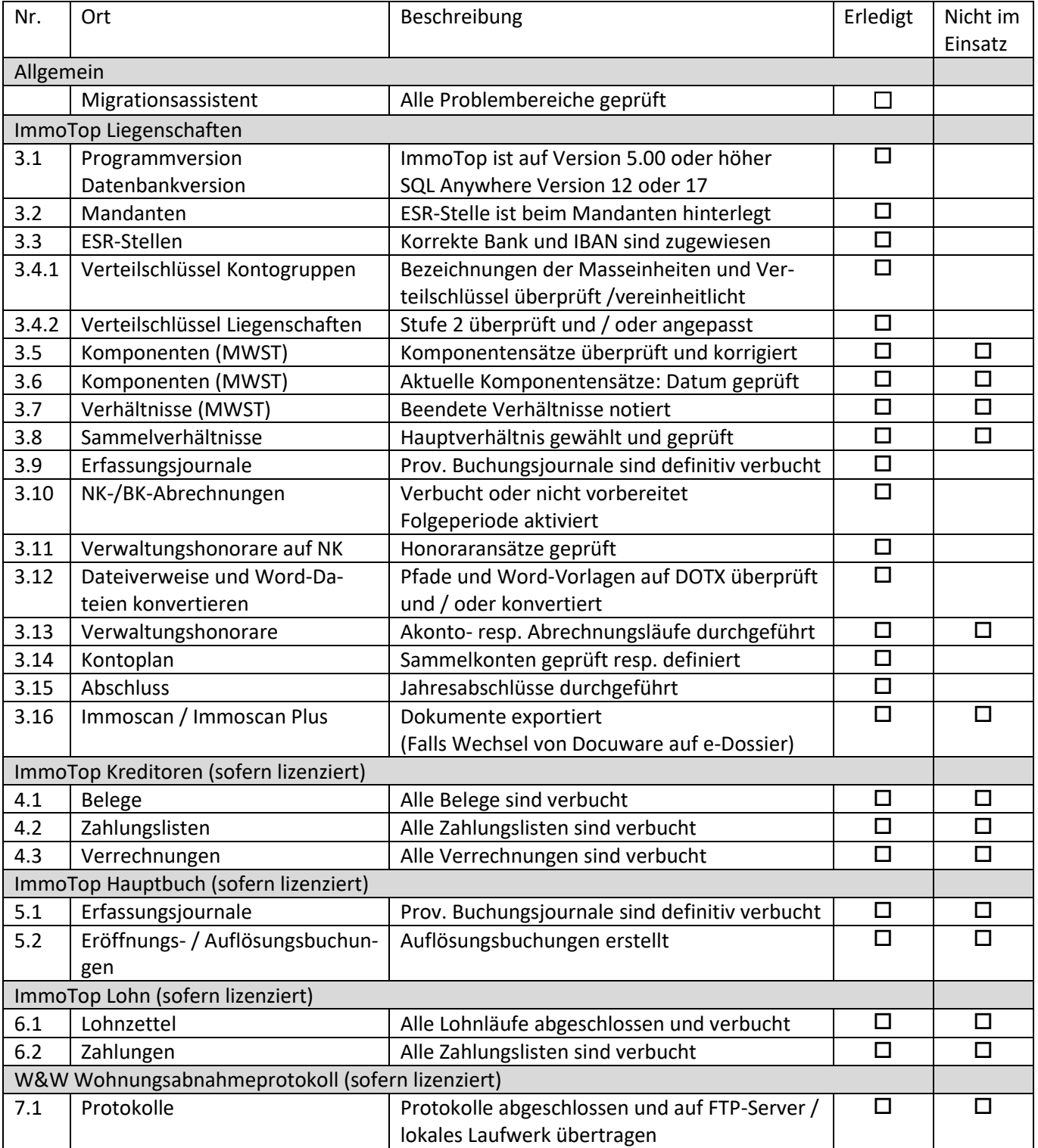

#### <span id="page-26-0"></span>**8.2 Passwort SUPERVISOR**

Das SUPERVISOR Passwort in ImmoTop2 ist dasselbe wie in ImmoTop, allerdings nur mit Kleinbuchstaben.

Klären Sie ab, welche Person das alte ImmoTop SUPERVISOR Passwort kennt **Das SUPERVISOR Passwort wird bei der Installation (empfohlene Funktionskontrolle) und bei der 1. Schulung (zwingend) benötigt.**

Wenn Ihnen das SUPERVISOR Passwort nicht bekannt ist, können wir dieses im Rahmen der Migration löschen. Dazu benötigen wir einen schriftlichen Auftrag Ihrer Geschäftsleitung

#### <span id="page-26-1"></span>**8.3 Bemerkungen**

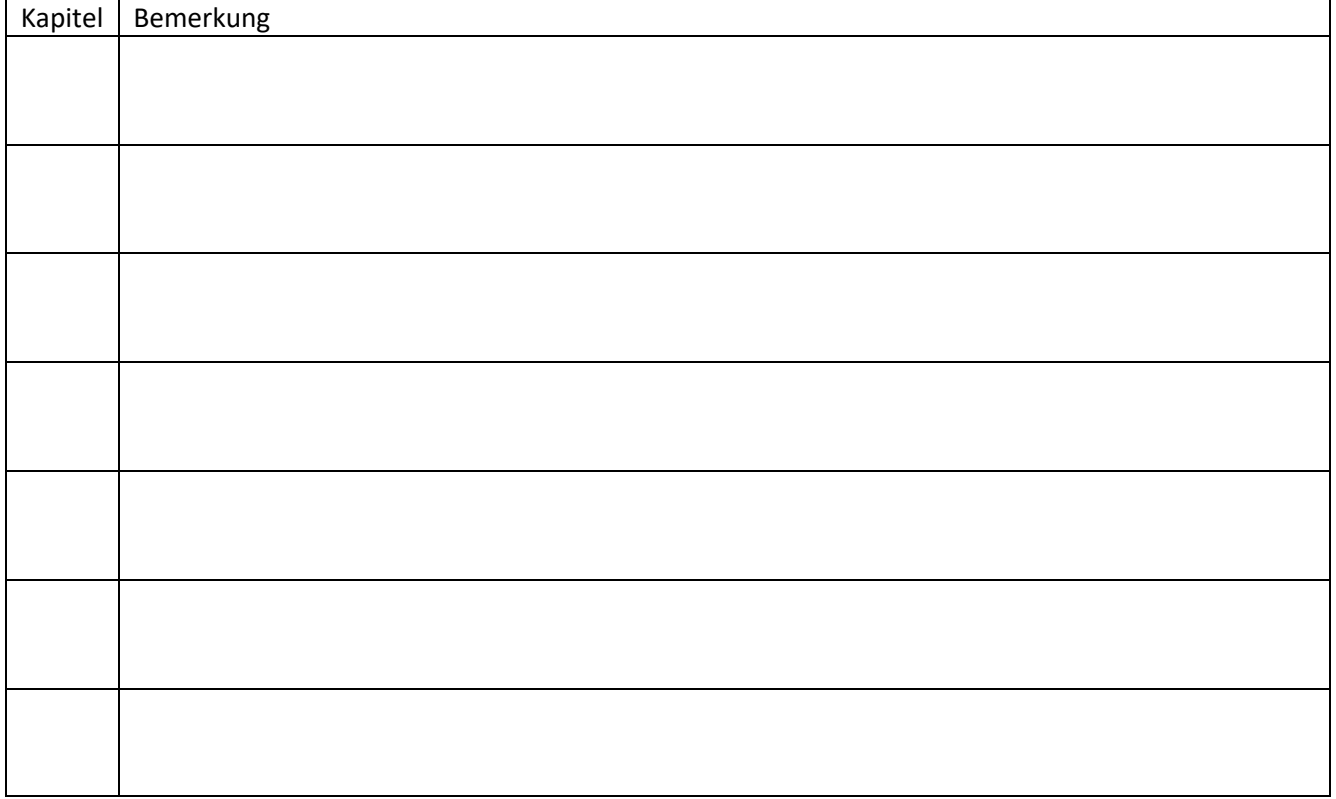

Durch Unterzeichnung und Retournierung dieser Checkliste (Seiten 26 - 27) an [migration@wwimmo.ch](mailto:migration@wwimmo.ch) bestätigen Sie, die aufgeführten Arbeiten durchgeführt resp. überprüft zu haben.

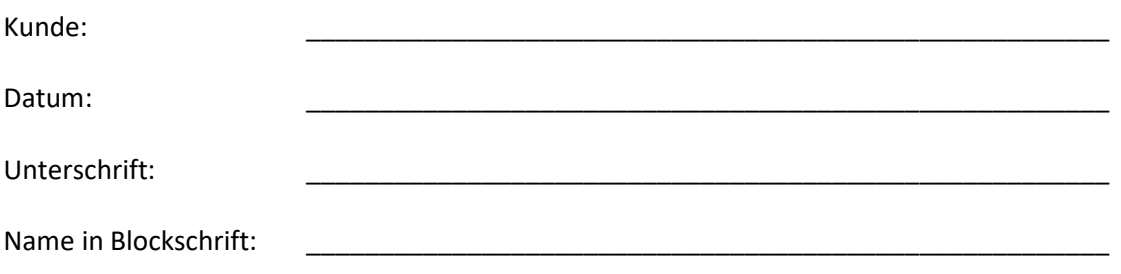